# **SUUNTO 9 PEAK**

MANUALE DELL'UTENTE

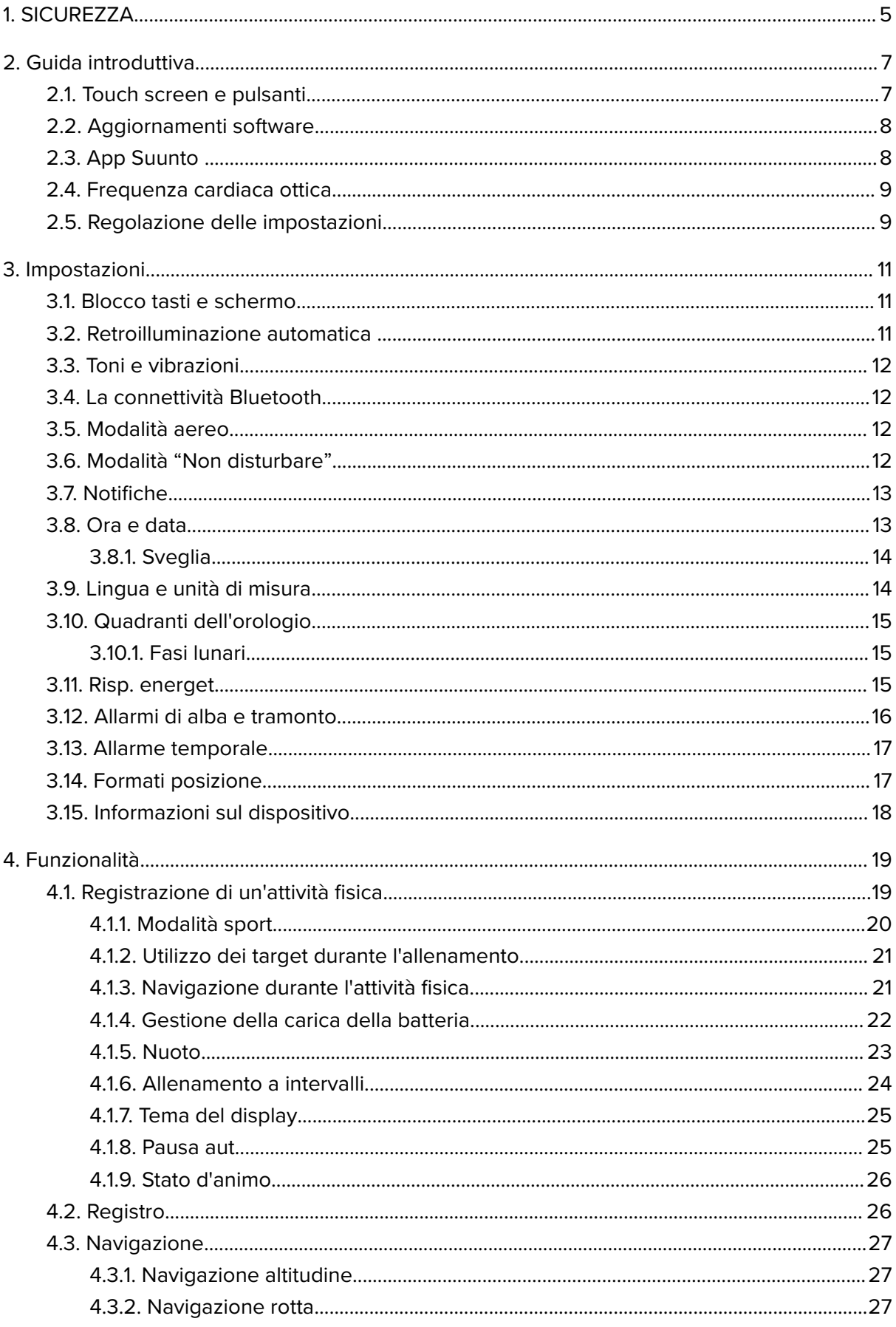

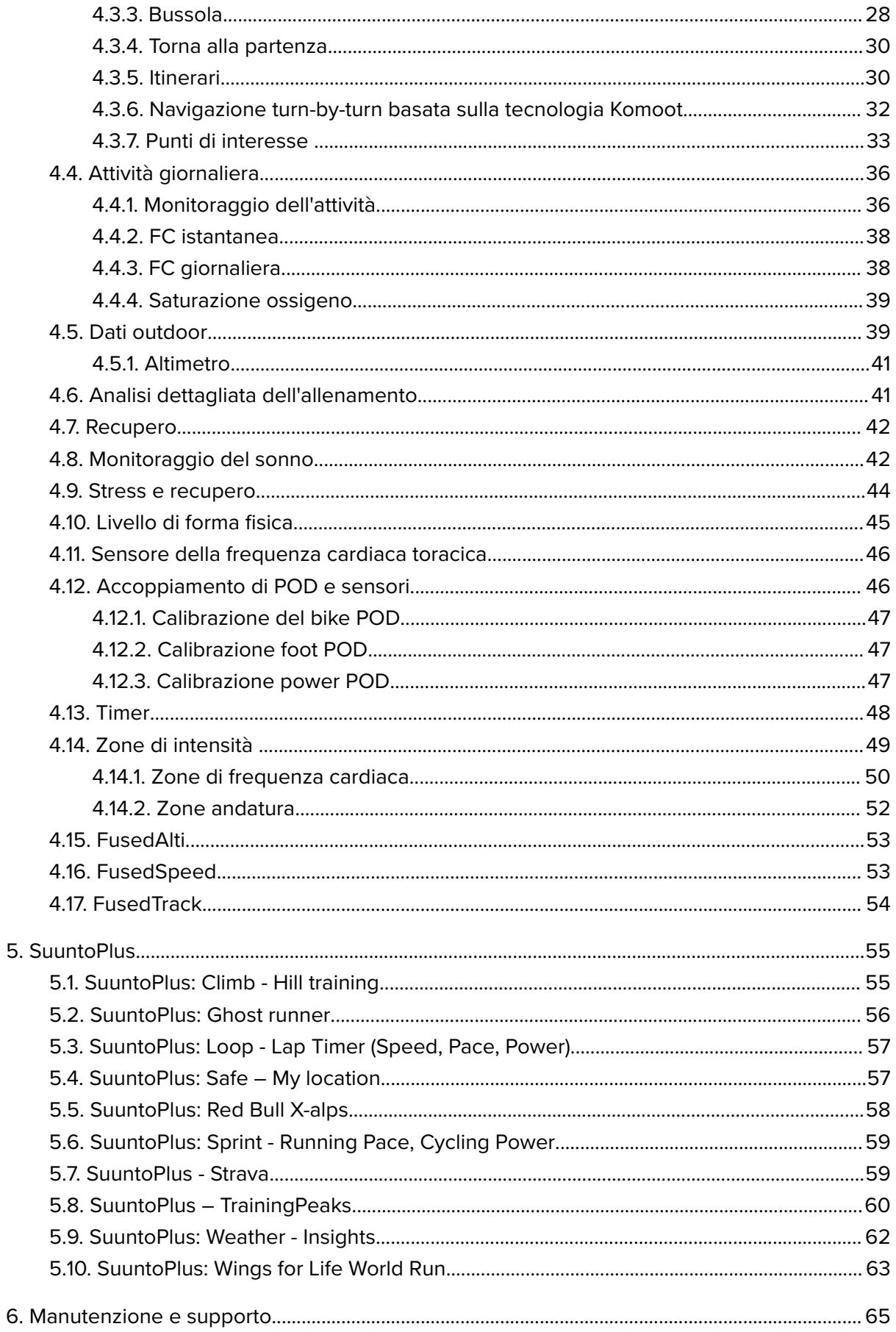

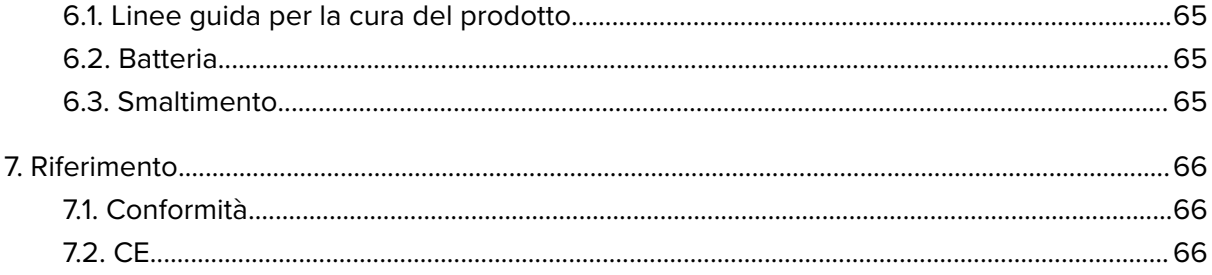

# <span id="page-4-0"></span>1. SICUREZZA

### **Tipologie di avvisi di sicurezza**

*AVVISO: - è utilizzato in relazione a una procedura o situazione che può comportare un rischio di lesioni gravi o letali.*

*ATTENZIONE: - è utilizzato in relazione a una procedura o situazione che può danneggiare il prodotto.*

*NOTA: - è utilizzato per richiamare l'attenzione su informazioni importanti.*

*CONSIGLIO: - è utilizzato per suggerimenti extra su come sfruttare funzioni e caratteristiche del dispositivo.*

### **Norme di sicurezza**

*AVVISO: tenere il cavo USB lontano da dispositivi medici quali pacemaker, chiavi elettroniche, carte di credito e oggetti simili. Il connettore del cavo USB è dotato di un potente magnete che può interferire con il funzionamento di dispositivi medici o elettronici che contengono dati a memorizzazione magnetica.*

*AVVISO: Sebbene i nostri prodotti siano conformi agli standard del settore, sono possibili reazioni allergiche o irritazioni cutanee quando un prodotto viene portato a contatto con la pelle. In caso di problemi di questo tipo, occorre interrompere immediatamente l'uso e consultare un medico.*

*AVVISO: Prima di iniziare una regolare attività fisica, consultare sempre il proprio medico. Carichi di lavoro eccessivi possono causare gravi danni.*

*AVVISO: Solo per uso ricreativo.*

**AVVISO:** Non affidarsi solo al GPS o alla durata della batteria del prodotto, ma portare *sempre con sé mappe o altri strumenti di supporto che garantiscano adeguate condizioni di sicurezza.*

*ATTENZIONE: Non usare alcun tipo di solvente sul prodotto perché potrebbe danneggiarne la superficie.*

*ATTENZIONE: Non usare insettifughi sul prodotto perché potrebbero danneggiarne la superficie.*

*ATTENZIONE: Non gettare il prodotto nei rifiuti comuni; ai fini della tutela dell'ambiente, esso va smaltito come rifiuto elettronico.*

*ATTENZIONE: Maneggiare il prodotto con cura. Urti e cadute potrebbero danneggiarlo.*

*ATTENZIONE: I cinturini in tessuto colorati potrebbero macchiare altri tessuti o la pelle quando sono nuovi o bagnati.*

**MOTA:** Suunto utilizza sensori ed algoritmi avanzati per creare metriche in grado di *supportare le tue attività e avventure. Cerchiamo sempre di raggiungere livelli di precisione molto elevati. Tuttavia, nessuno dei dati che i nostri prodotti o servizi rilevano può essere* considerato totalmente affidabile, e i valori da essi generati non possono essere ritenuti *assolutamente precisi. Le calorie, la frequenza cardiaca, la posizione, il rilevamento del movimento, il riconoscimento del colpo, gli indicatori dello stress fisico ed altre misurazioni potrebbero non corrispondere alla realtà. I prodotti e i servizi Suunto sono destinati ad uso ricreativo e non sono progettati per alcun tipo di scopo medico.*

# <span id="page-6-0"></span>2. Guida introduttiva

Iniziare a utilizzare Suunto 9 Peak per la prima volta è semplice e veloce.

- 1. Tieni premuto il pulsante superiore per accendere l'orologio.
- 2. Tocca lo schermo per iniziare la procedura di configurazione guidata.

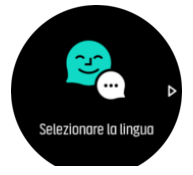

3. Seleziona la lingua scorrendo in alto o in basso e toccando lo schermo all'altezza della lingua prescelta.

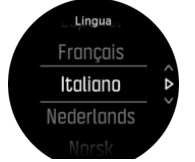

4. Segui la procedura guidata per completare le impostazioni iniziali. Scorrere verso l'alto o verso il basso per selezionare i valori. Tocca lo schermo o premi il pulsante centrale per accettare un valore e passare alla fase successiva.

### 2.1. Touch screen e pulsanti

Suunto 9 Peak Suunto 9 è dotato di uno schermo digitale e di tre pulsanti utilizzabili per navigare attraverso schermate e funzionalità.

#### **Scorri e tocca**

- **•** scorri in su o in giù per muoverti tra schermate e menu
- **•** scorri a destra e a sinistra per andare avanti e indietro nelle schermate
- **•** scorri a sinistra o a destra per visualizzare ulteriori schermate e dettagli
- **•** tocca per selezionare una voce
- **•** tocca la schermata per visualizzare le informazioni alternativamente
- **•** tocca e tieni premuto per aprire il menu delle opzioni nel contesto specifico
- **•** tocca due volte per tornare alla schermata con l'indicazione del tempo cronologico dalle altre schermate

#### **Pulsante superiore**

**•** premere per spostarsi in alto nelle visualizzazioni e nei menu

#### **Pulsante centrale**

- **•** premi per selezionare una voce
- **•** premi per passare da una schermata all'altra
- **•** tieni premuto per tornare al menu delle impostazioni
- **•** tenere premuto per aprire il menu delle opzioni nel contesto specifico

#### **Pulsante inferiore**

**•** premere per spostarsi in basso nelle visualizzazioni e nei menu

# <span id="page-7-0"></span>Durante la registrazione di un allenamento:

### **Pulsante superiore**

- **•** premere per mettere in pausa o riprendere una registrazione
- **•** tenere premuto per cambiare attività

#### **Pulsante centrale**

- **•** premere per passare da una schermata all'altra
- **•** tenere premuto per aprire il menu delle opzioni nel contesto specifico

#### **Pulsante inferiore**

- **•** premere per contrassegnare un giro
- **•** tenere premuto per bloccare e sbloccare i pulsanti

### 2.2. Aggiornamenti software

Gli aggiornamenti software arricchiscono il tuo orologio con importanti migliorie e nuove funzioni. Suunto 9 Peak viene aggiornato automaticamente se connesso all'app Suunto.

Quando un aggiornamento è disponibile e il tuo orologio è collegato all'app Suunto, l'aggiornamento software è scaricato automaticamente nell'orologio. Lo stato del download può essere visualizzato nell'app Suunto.

Dopo che il software è stato scaricato nell'orologio, esso si aggiorna durante la notte a condizione che il livello di carica della batteria sia almeno del 50% e che non venga registrato nessun allenamento simultaneamente.

Se vuoi installare l'aggiornamento manualmente prima che l'installazione avvenga automaticamente durante la notte, vai su **Impostazioni** > **Generali** e seleziona **Aggiornamento software**.

*NOTA: Quando l'aggiornamento è completo, le note sulla versione saranno visibili nell'app Suunto.*

## 2.3. App Suunto

Grazie a Suunto App, è possibile migliorare l'uso di Suunto 9 Peak. Collega l'orologio all'app per dispositivi mobili per sincronizzare le tue attività, ricevere le notifiche su dispositivo mobile, le analisi dettagliate e molto altro.

*NOTA: Non è possibile eíettuare alcuna associazione se è attiva la modalità aereo. Disattivare la modalità aereo prima di eíettuare l'associazione.*

Associazione dell'orologio alla Suunto app:

- 1. Verificare che il Bluetooth dell'orologio sia attivato. Dal menu impostazioni, andare su **Connettività** » **Scoperta** e abilitarla se non è già stato fatto.
- 2. Scaricare e installare Suunto App sul proprio dispositivo mobile compatibile da iTunes App Store, Google Play o da altri app store in Cina.
- 3. Avviare Suunto App e attivare il Bluetooth, qualora fosse ancora spento.
- 4. Toccare l'icona dell'orologio in alto a sinistra nella schermata dell'app, quindi toccare "COLLEGA" per avviare la procedura di collegamento dell'orologio.

<span id="page-8-0"></span>5. Verificare il collegamento inserendo il codice che è stato visualizzato sull'orologio nell'app.

*NOTA: Alcune funzionalità richiedono un collegamento a Internet tramite Wi-Fi o rete mobile. Per il traffico dati potrebbero essere applicati i costi previsti dal proprio gestore.* 

# 2.4. Frequenza cardiaca ottica

La misurazione al polso della frequenza cardiaca ottica è un modo facile e pratico per monitorare la frequenza cardiaca. I seguenti fattori possono incidere positivamente sull'ottenimento di migliori risultati nella misurazione della frequenza cardiaca:

- **•** L'orologio deve essere indossato a diretto contatto con la pelle. Tra il sensore e la pelle non deve esserci alcun indumento, non importa quanto sottile.
- **•** Potrebbe essere necessario indossare l'orologio in un punto più alto del braccio rispetto a dove si indossano normalmente gli orologi. Il sensore rileva il flusso sanguigno attraverso i tessuti. Più tessuti sono rilevati, meglio è.
- **•** I movimenti del braccio e la flessione dei muscoli (es. stringere una racchetta da tennis) possono modificare la precisione delle letture del sensore.
- **•** Quando la frequenza cardiaca è bassa, il sensore potrebbe non essere in grado di fornire letture stabili. Un breve riscaldamento di pochi minuti prima di iniziare la registrazione potrebbe essere d'aiuto.
- **•** La pigmentazione della pelle e i tatuaggi possono bloccare la luce, impedendo letture affidabili da parte del sensore ottico.
- **•** Il sensore ottico potrebbe non fornire un rilevamento accurato della frequenza cardiaca durante le attività di nuoto.
- **•** Per una maggior precisione e una risposta più rapida ai cambiamenti della frequenza cardiaca, si consiglia di utilizzare un sensore toracico di frequenza cardiaca compatibile, come Suunto Smart Sensor.

*AVVISO: La funzione di lettura ottica della frequenza cardiaca potrebbe non rilevare i dati in modo corretto per ogni utente durante lo svolgimento di un'attività. Tale funzione potrebbe inoltre essere influenzata dalla conformazione fisica e dalla pigmentazione della cute di ciascun individuo. La frequenza cardiaca reale può essere superiore o inferiore rispetto a quella rilevata dal sensore ottico.*

*AVVISO: Utilizzo esclusivamente a fini ricreativi; la funzione di lettura ottica della frequenza cardiaca non è finalizzata a un uso medico.*

*AVVISO: Prima di iniziare un programma di allenamento, consultare sempre il proprio medico. Carichi di lavoro eccessivi possono causare gravi danni.*

*AVVISO: Sebbene i nostri prodotti siano conformi agli standard del settore, sono possibili reazioni allergiche o irritazioni cutanee quando un prodotto viene portato a contatto con la pelle. In caso di problemi di questo tipo, interromperne immediatamente l'uso e consultare un medico.*

### 2.5. Regolazione delle impostazioni

Puoi regolare tutte le impostazioni dell'orologio direttamente nell'orologio.

Per regolare un'impostazione:

1. Scorri giù fino a visualizzare l'icona delle impostazioni e tocca l'icona.

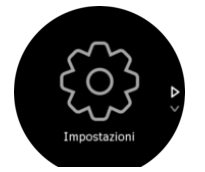

2. Sfoglia il menu delle impostazioni scorrendo su o giù o premi i pulsanti superiore o inferiore.

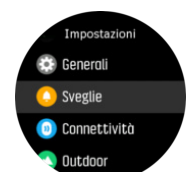

- 3. Seleziona un'impostazione toccando il nome dell'impostazione o premendo il pulsante centrale quando l'impostazione viene evidenziata. Torna indietro al menu scorrendo a destra o selezionando **Indietro**.
- 4. Per impostazioni che prevedono una gamma di valori, modificare il valore scorrendo su o giù o premendo i pulsanti superiore o inferiore.

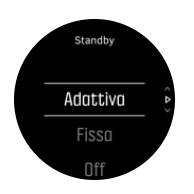

5. Per impostazioni con soli due valori, come attivato e disattivato, cambiare il valore toccando l'impostazione o premendo il pulsante centrale.

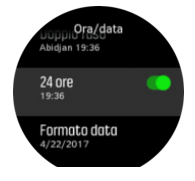

*CONSIGLIO: Puoi inoltre accedere alle impostazioni generali dal quadrante dell'orologio tenendo premuto il pulsante centrale per aprire il menu delle scelte rapide.*

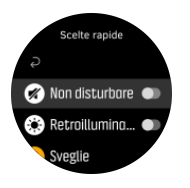

# <span id="page-10-0"></span>3. Impostazioni

# 3.1. Blocco tasti e schermo

Durante la registrazione di un'attività fisica, è possibile bloccare i tasti tenendo premuto il tasto inferiore destro. Una volta bloccati, non è possibile eseguire alcuna operazione che richieda un'interazione di tasti (creare giri, mettere in pausa/terminare l'attività fisica) ma è possibile sfogliare le videate ed accendere la retroilluminazione premendo qualsiasi tasto, se tale funzione è in modalità automatica.

Per sbloccare il sistema, è sufficiente tenere premuto il tasto inferiore destro.

Mentre non si registra un'attività fisica, lo schermo si blocca e si oscura dopo un minuto di inattività. Per attivare lo schermo, premere un tasto qualsiasi.

Lo schermo va in modalità Sleep (riposo) dopo un periodo di inattività. Ad un certo punto lo schermo si riaccende.

# 3.2. Retroilluminazione automatica

La retroilluminazione ha tre funzionalità che puoi regolare: livello di luminosità (**Luminosità**), modalità di attivazione della retroilluminazione in standby (**Standby**) e la possibilità di attivare la retroilluminazione sollevando o ruotando il polso (**Ruota e attiva**).

Le funzioni della retroilluminazione possono essere regolate dalle impostazioni in **Generali** » **Retroilluminazione**.

- **•** L'impostazione Luminosità determina l'intensità globale della retroilluminazione; Ridotta, Media oppure Alta.
- **•** L'impostazione Standby controlla la luminosità dello schermo quando la retroilluminazione attiva non è accesa (ossia attivata mediante la pressione del pulsante). Le tre opzioni Standby sono le seguenti:
	- **•** Adattiva: l'illuminazione di standby si adatta alle condizioni di illuminazione dell'ambiente circostante.
	- **•** Fissa: l'illuminazione di standby è fissa sull'impostazione della luminosità.
	- Off: l'illuminazione di standby è spenta.
- **•** La funzione Ruota e attiva attiva la retroilluminazione di standby nella normale modalità oraria ed attiva la retroilluminazione nella modalità allenamento quando sollevi il polso in posizione di lettura. Le tre opzioni Ruota e attiva sono le seguenti:
	- **•** On: il sollevamento del polso nella normale modalità oraria o durante l'allenamento attiva la retroilluminazione.
	- **•** Solo allenamento: la rotazione del polso attiva la retroilluminazione solamente durante l'allenamento.
	- Off: la funzione Ruota e attiva è disattivata

*NOTA: È inoltre possibile impostare la retroilluminazione sempre accesa. Tieni premuto il pulsante centrale per accedere al menu Scelte rapide, scorri fino a Retroilluminazione e premi il pulsante per forzare la retroilluminazione.*

# <span id="page-11-0"></span>3.3. Toni e vibrazioni

Gli avvisi con toni e vibrazioni sono utilizzati per notifiche, allarmi e altri eventi e azioni importanti. Entrambi possono essere regolati dalle impostazioni in **Generali** » **Toni**.

Alla voce **Generali** » **Toni** » **Generali**, è possibile scegliere tra le seguenti opzioni:

- **• Tutti On**: tutti gli eventi attivano un avviso
- Tutti Off: nessun evento attiva gli avvisi
- **• Pulsanti disattivati**: tutti gli eventi, tranne la pressione dei pulsanti, attivano gli avvisi.

Alla voce **Generali** » **Toni** » **Sveglie** puoi attivare o disattivare gli avvisi a vibrazione.

È possibile scegliere tra le seguenti opzioni:

- **• Vibrazione**: avvisi a vibrazione
- **• Toni**: avviso acustico
- **• Entrambi**: avviso sia a vibrazione che acustico

## 3.4. La connettività Bluetooth

Suunto 9 Peak utilizza la tecnologia Bluetooth per inviare e ricevere informazioni con il dispositivo mobile quando l'orologio è stato accoppiato a Suunto App. La stessa tecnologia viene utilizzata quando si accoppiano POD e sensori.

Tuttavia, se si desidera che il proprio orologio rimanga invisibile ai rilievi Bluetooth, è possibile attivare o disattivare l'impostazione di ritrovamento dalle impostazioni, alla voce **CONNETTIVITÀ** » **SCOPERTA**.

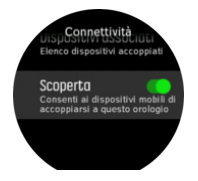

Inoltre, l'opzione Bluetooth può essere disattivata completamente utilizzando la modalità aereo, vedi *3.5. Modalità aereo*.

## 3.5. Modalità aereo

Attivare la modalità aereo laddove necessario per disattivare le trasmissioni wireless. Puoi attivare o disattivare la modalità aereo dalle impostazioni in **Connettività**.

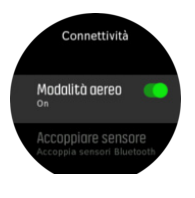

*NOTA: Per associare un qualsiasi dispositivo al proprio, è necessario innanzitutto disattivare la modalità aereo nel caso fosse attiva.*

## 3.6. Modalità "Non disturbare"

La modalità "Non disturbare" è un'impostazione che disattiva l'audio di tutti i suoni e le vibrazioni ed oscura lo schermo, rendendola un'opzione particolarmente utile quando si <span id="page-12-0"></span>indossa l'orologio in un teatro o in qualsiasi altro ambiente in cui si desidera che l'orologio funzioni normalmente ma in modalità silenziosa.

Per attivare/disattivare la modalità "Non disturbare":

- 1. Dal quadrante dell'orologio, tenere premuto il pulsante centrale per aprire il menu delle scelte rapide.
- 2. Scorrere in alto o premere il pulsante inferiore fino a raggiungere la modalità "Non disturbare".
- 3. Toccare lo schermo o premere il pulsante centrale per confermare la selezione.

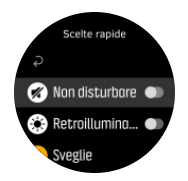

Se hai impostato la sveglia, essa suonerà come di consueto e disabiliterà la modalità "Non disturbare", a meno che non sia attivata la modalità snooze.

### 3.7. Notifiche

Se il tuo orologio è stato associato alla Suunto app, puoi ricevere sull'orologio le notifiche relative a telefonate in arrivo e SMS.

Quando effettui l'accoppiamento dell'orologio con l'app, le notifiche sono attivate come impostazione predefinita. Puoi disattivarle dalle impostazioni in Notifications (notifiche).

Quando arriva una notifica, compare un pop-up nel quadrante dell'orologio.

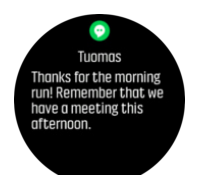

Se il messaggio non è contenuto interamente nello schermo, scorrere verso l'alto per visualizzarlo per intero.

### Cronologia delle notifiche

Se nel tuo telefono cellulare ci sono delle notifiche non lette o delle chiamate perse, puoi visualizzarle dal tuo orologio.

Dal quadrante dell'orologio, premi il pulsante centrale e quindi premi il pulsante in basso per scorrere la cronologia delle notifiche.

La cronologia delle notifiche viene azzerata quando si controllano i messaggi sul proprio dispositivo mobile.

### 3.8. Ora e data

Ora e data vengono impostate nella configurazione iniziale al primo avvio dell'orologio. Dopo questa operazione, l'orologio utilizza l'orario del GPS per correggere eventuali scostamenti.

Puoi impostare manualmente ora e data dalle impostazioni in **GENERALI** » **Ora/data** dove puoi anche cambiare il formato ora e data.

<span id="page-13-0"></span>Oltre alla data e all'ora principali, puoi utilizzare il doppio orario per seguire un luogo diverso, ad esempio quando sei in viaggio. In **Generali** » **Ora/data**, tocca **Doppio fuso** per impostare il fuso orario selezionando un luogo.

Dopo aver eseguito l'associazione con l'app Suunto, l'orologio riceve ora, data, fuso orario e ora legale aggiornati dai dispositivi mobili.

Alla voce **Generali** » **Ora/data**, toccare **Aggiornamento automatico dell'orario** per attivare e disattivare la funzione.

### 3.8.1. Sveglia

Il tuo orologio ha una sveglia che può suonare una o più volte in determinati giorni. Attivare la sveglia dalle impostazioni in **Sveglia** » **Sveglia**.

Oltre agli allarmi fissi standard, troverai anche un tipo di allarme ad adeguamento automatico basato sui dati di alba e tramonto. Vedi *[3.12. Allarmi di alba e tramonto](#page-15-0)*.

Per impostare un'ora di allarme fisso:

- 1. Dal quadrante dell'orologio, premere il pulsante centrale per aprire il menu delle scelte rapide e scorrere fino a **Sveglie**.
- 2. Selezionare prima la frequenza con cui la sveglia deve suonare. Le opzioni sono le seguenti:

**Una volta**: la sveglia suona una volta nelle 24 ore seguenti, all'ora impostata **Da Lun a Ven**: la sveglia suona alla stessa ora dal lunedì al venerdì **Giornaliero**: la sveglia suona alla stessa ora tutti i giorni della settimana

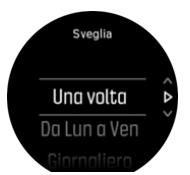

3. Impostare le ore e i minuti, quindi uscire dalle impostazioni.

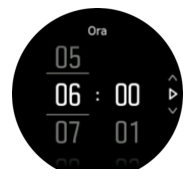

Quando la sveglia suona, la puoi eliminare ed interromperne il suono oppure puoi selezionare l'opzione snooze. Il tempo di snooze è di 10 minuti e può essere ripetuto fino a 10 volte.

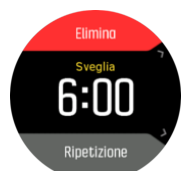

Se la sveglia continua a suonare, la funzione "snooze" farà sì che riprenda a suonare dopo 30 secondi.

### 3.9. Lingua e unità di misura

La lingua e le unità di misura utilizzate dall'orologio possono essere selezionate dalle impostazioni in **Generali** » **Lingua**.

# <span id="page-14-0"></span>3.10. Quadranti dell'orologio

Suunto 9 Peak dispone di diversi quadranti tra cui scegliere, sia in stile digitale che analogico.

Per cambiare il quadrante dell'orologio:

- 1. Dalla visualizzazione quadrante dell'orologio corrente, tenere premuto il pulsante centrale per aprire il menu delle scelte rapide.
- 2. Scorrere fino a **Quadrante dell'orologio** e toccare o premere il pulsante centrale per accedere.

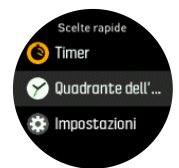

- 2. Scorrere verso l'alto e verso il basso tra le anteprime dei quadranti e toccare quello che si desidera utilizzare per l'orologio.
- 3. Scorrere in alto o in basso tra le opzioni colore e toccare quella che si desidera utilizzare.

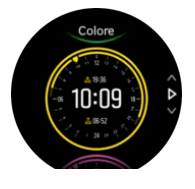

Ogni quadrante ha informazioni aggiuntive, come la data o il doppio orario. Toccare il display per passare da una visualizzazione all'altra.

### 3.10.1. Fasi lunari

Oltre agli orari di alba e tramonto, l'orologio è in grado di tracciare anche le fasi lunari. La fase lunare si basa sulla data impostata nell'orologio.

La fase lunare è disponibile come visualizzazione nel quadrante dell'orologio per l'outdoor. Toccare lo schermo per cambiare la riga inferiore fino a mostrare l'icona della luna e la percentuale.

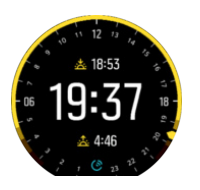

Le fasi sono presentate in forma di icona associata a una percentuale, nel modo seguente:

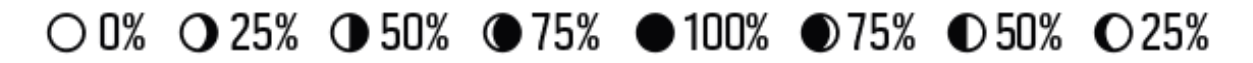

### 3.11. Risp. energet.

L'orologio include un'opzione di risparmio energetico che spegne tutte le notifiche Bluetooth, di FC giornaliera e con vibrazione per prolungare la durata della batteria durante il normale utilizzo quotidiano. Per le opzioni di risparmio energetico durante la registrazione delle attività, vedi *[4.1.4. Gestione della carica della batteria](#page-21-0)*.

Attiva/disattiva le opzioni di risparmio energetico alla voce **Generali** » **Risp. energet.**.

<span id="page-15-0"></span>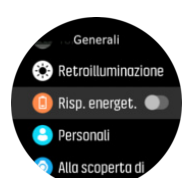

**MOTA:** Il risparmio energetico si attiva automaticamente quando il livello della batteria *arriva a 10%.*

### 3.12. Allarmi di alba e tramonto

Gli allarmi di alba e tramonto di Suunto 9 Peak sono allarmi ad adeguamento automatico basato sulla posizione. Invece di impostare un orario fisso puoi impostare l'allarme relativo all'anticipo con cui desideri essere avvisato prima dell'effettiva alba o tramonto.

Gli orari di alba e tramonto vengono determinati via GPS, pertanto l'orologio si affida ai dati GPS dall'ultima volta in cui esso è stato utilizzato.

Per impostare gli allarmi di alba/tramonto:

- 1. Premere il pulsante centrale per aprire il menu delle scelte rapide.
- 2. Scorrere fino a **SVEGLIE**ed accedere premendo il pulsante centrale.
- 3. Scorrere fino all'allarme da impostare e selezionare premendo il pulsante centrale.

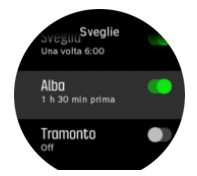

- 4. Impostare l'ora desiderata antecedente ad alba/tramonto scorrendo verso il basso o verso l'alto con i pulsanti superiore e inferiore, quindi confermare con il pulsante centrale.
- 5. Impostare i minuti allo stesso modo.

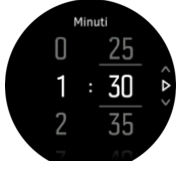

6. Premere il pulsante centrale per confermare e uscire.

*CONSIGLIO: È disponibile anche un quadrante dell'orologio che mostra gli orari di alba e tramonto.*

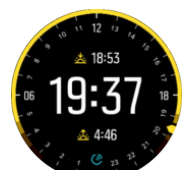

*NOTA: Gli orari e gli allarmi di alba e tramonto richiedono un rilevamento GPS. Se non sono disponibili dati GPS, gli orari sono vuoti.*

# <span id="page-16-0"></span>3.13. Allarme temporale

Un calo importante della pressione barometrica significa generalmente che un temporale o una tempesta si stanno avvicinando, e pertanto si raccomanda di portarsi al coperto. Quando l'allarme temporale/tempesta è attivo, Suunto 9 Peak emette un allarme sonoro e mostra il simbolo di temporale/tempesta se la pressione scende di 4 hPa (0,12 inHg) o oltre nel giro di 3 ore.

Per attivare l'allarme temporale:

- 1. Premere il pulsante centrale per aprire il menu delle scelte rapide.
- 2. Scorrere fino a **SVEGLIE**ed entrare nell'opzione premendo il pulsante centrale.
- 3. Scorrere fino a **ALLARME TEMPORALE** e attivare/disattivare premendo il pulsante centrale.

Se si attiva l'allarme temporale/tempesta, è sufficiente premere un qualsiasi pulsante per arrestarlo. Se non si preme nessun pulsante, la notifica dell'allarme resta per un minuto. Il simbolo temporale/tempesta rimane visibile nel display fino a quando le condizioni atmosferiche non si stabilizzano (la pressione diminuisce lentamente).

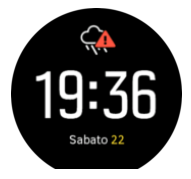

## 3.14. Formati posizione

Il formato posizione è il modo con cui la posizione GPS è indicata nell'orologio. I formati fanno tutti riferimento alla stessa posizione, pur indicandola in modi diversi.

È possibile cambiare il formato posizione nelle impostazioni dell'orologio andando su **Navigazione** » **Formato posizione**.

Latitudine/longitudine è la griglia più comunemente utilizzata ed ha tre diversi formati:

- **•** WGS84 Hd.d°
- **•** WGS84 Hd°m.m'
- **•** WGS84 Hd°m's.s

Altri formati posizione comuni sono:

- **•** UTM (Universal Transverse Mercator) fornisce una rappresentazione della posizione su un piano bidimensionale.
- **•** MGRS (Military Grid Reference System) è una variante dell'UTM che si basa sulla suddivisione in aree geografiche di 100 Km alle quali vengono assegnati un ID ed una posizione numerica.

Suunto 9 Peak supporta anche i seguenti formati posizione:

- **•** BNG (britannico)
- **•** ETRS-TM35FIN (finlandese)
- **•** KKJ (finlandese)
- **•** IG (irlandese)
- **•** RT90 (svedese)
- **•** SWEREF 99 TM (svedese)
- <span id="page-17-0"></span>**•** CH1903 (svizzero)
- **•** UTM NAD27 (Alasca)
- **•** UTM NAD27 Conus
- **•** UTM NAD83
- **•** NZTM2000 (Nuova Zelanda)

**MOTA:** Alcuni formati posizione non possono essere usati nelle regioni più a nord di 84° *e più a sud di 80° né al di fuori dei paesi per i quali sono previsti. Se ci si trova fuori dall'area ammessa, le coordinate di posizione non appaiono nell'orologio.*

# 3.15. Informazioni sul dispositivo

Le informazioni dettagliate sul software e sull'hardware dell'orologio sono disponibili nelle impostazioni, in **Generali** » **Alla scoperta di**.

# <span id="page-18-0"></span>4. Funzionalità

# 4.1. Registrazione di un'attività fisica

Oltre al monitoraggio delle attività 24 ore su 24, 7 giorni su 7, puoi utilizzare l'orologio per registrare le tue sessioni di allenamento o altre attività, in modo da avere un feedback dettagliato e seguire i tuoi progressi.

Per registrare un'attività fisica:

- 1. Indossare un sensore di frequenza cardiaca (opzionale).
- 2. Scorri in basso oppure premi il pulsante superiore per aprire il programma di avvio.
- 3. Toccare l'icona dell'attività oppure premere il pulsante centrale.

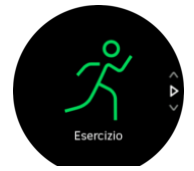

- 4. Scorrere in alto o in basso tra le modalità sport e toccare quella che si desidera utilizzare. In alternativa, scorrere con l'ausilio dei pulsanti superiore e inferiore ed effettuare la selezione con il pulsante centrale.
- 5. Al di sopra dell'indicatore di avvio è presente un gruppo di icone a seconda dell'elemento che si sta utilizzando (ad esempio, cardiofrequenzimetro e GPS connesso) con la modalità sport. L'icona con la freccia (GPS connesso) lampeggia in grigio durante la ricerca e diventa invece verde una volta che il segnale è stato rilevato. Il simbolo del cuore (frequenza cardiaca) lampeggia in grigio durante la ricerca e, una volta che il segnale è stato rilevato, diventa un cuore colorato collegato a una fascia se si sta utilizzando un sensore di frequenza cardiaca oppure un cuore colorato senza la fascia se si utilizza un sensore ottico di frequenza cardiaca. È inoltre visibile una stima del livello di carica della batteria, che indica per quante ore puoi allenarti prima che la batteria si esaurisca completamente.

Se si sta utilizzando un sensore di frequenza cardiaca ma il simbolo si limita a diventare verde (ciò significa che il sensore ottico di frequenza cardiaca è attivo), verificare che il sensore di frequenza cardiaca sia associato (si veda *[4.12. Accoppiamento di POD e](#page-45-0) [sensori](#page-45-0)*) e selezionare nuovamente la modalità sport.

Puoi attendere che ciascuna icona diventi verde oppure puoi avviare la registrazione a tuo piacimento premendo il pulsante centrale.

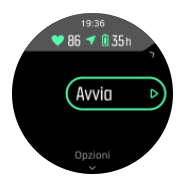

Amikor a rögzítés elindul, a kiválasztott pulzusmérő forrás zárolva lesz, és nem módosítható a folyamatban lévő edzés alatt.

6. Durante la registrazione è possibile cambiare visualizzazione utilizzando il pulsante centrale oppure, qualora fosse abilitato, utilizzando il touch screen.

<span id="page-19-0"></span>7. Premere il pulsante superiore per mettere in pausa la registrazione. Interrompere e salvare premendo il pulsante inferiore oppure proseguire premendo il pulsante superiore.

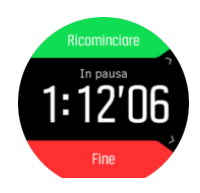

Nel caso in cui la modalità sport selezionata presenti delle opzioni, quali l'impostazione di un obiettivo di durata, è possibile procedere alla loro regolazione prima di iniziare la registrazione scorrendo in alto oppure premendo il pulsante inferiore. Tenendo premuto il pulsante centrale puoi anche regolare le opzioni della modalità sport mentre la registrazione è in corso.

*CONSIGLIO: Durante la registrazione è possibile toccare lo schermo per avere un messaggio pop-up che indica l'ora corrente e il livello della batteria.*

Se stai usando una modalità multisport, puoi cambiare sport tenendo premuto il pulsante superiore.

Dopo aver interrotto la registrazione, ti verrà chiesto come ti senti. È possibile rispondere o meno alla domanda. (vedi *[4.1.9. Stato d'animo](#page-25-0)*). Quindi si ottiene un riepilogo dell'attività, che è possibile scorrere utilizzando il touch screen o i pulsanti.

Se hai effettuato una registrazione che non vuoi conservare, puoi cancellare la voce di registro scorrendo fino alla fine del sommario e toccando il pulsante "Elimina". Puoi anche cancellare registrazioni con la stessa modalità dal registro.

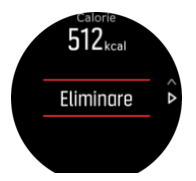

### 4.1.1. Modalità sport

L'orologio è dotato di un'ampia gamma di modalità sport predefinite. Le modalità sono pensate per attività e scopi specifici, da una semplice camminata occasionale all'aperto fino a una gara di triathlon.

Quando registri un esercizio (vedi *[4.1. Registrazione di un'attività fisica](#page-18-0)*), puoi scorrere su e giù per visualizzare l'elenco ristretto delle modalità per lo sport. Toccando l'icona alla fine dell'elenco ristretto viene visualizzato l'elenco completo, contenente tutte le modalità per lo sport disponibili.

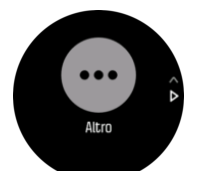

Ogni modalità sport ha un insieme unico di display, oltre a opzioni che puoi modificare nell'orologio.

### <span id="page-20-0"></span>4.1.2. Utilizzo dei target durante l'allenamento

Con Suunto 9 Peak è possibile stabilire target differenti durante l'allenamento.

Nel caso in cui la modalità sport selezionata presenti opzioni quali i target, è possibile procedere alla loro regolazione prima di iniziare la registrazione scorrendo in alto oppure premendo il pulsante in basso a destra.

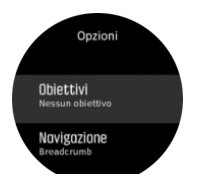

Allenarsi con un target generale:

- 1. Prima di avviare la registrazione di un allenamento, scorrere in alto o premere il pulsante inferiore per aprire le opzioni in modalità sport.
- 2. Tocca **Obiettivo** oppure premi il pulsante centrale.
- 3. Selezionare **Durata** o **Distanza**.
- 4. Selezionare il proprio target.
- 5. Scorrere a destra per tornare alle opzioni di modalità sport.

Una volta attivati i target generali, un indicatore di target rimane visibile in ogni visualizzazione dati, evidenziando i tuoi progressi.

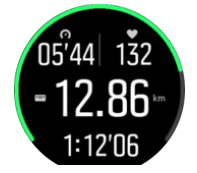

In aggiunta, riceverai una notifica al raggiungimento del 50% del tuo target selezionato e al completamento dello stesso.

Per allenarsi con un target d'intensità:

- 1. Prima di avviare la registrazione di un allenamento, scorrere in alto o premere il pulsante inferiore per aprire le opzioni in modalità sport.
- 2. Attivare **Zone di intensità** .
- 3. Selezionare **Zone FC**, **Zone andatura** o **Zone potenza** (l'opzione si basa sulla modalità sport selezionata e nel caso si abbia un power pod associato all'orologio).
- 4. Selezionare la propria zona target.
- 5. Scorrere a destra per tornare alle opzioni di modalità sport.

### 4.1.3. Navigazione durante l'attività fisica

È possibile navigare un itinerario o un PDI mentre si registra un allenamento.

La modalità sport in uso deve avere il GPS abilitato per potere accedere alle opzioni di navigazione. Se la precisione GPS della modalità sport è OK o Buona, quando si seleziona un itinerario o un PDI, essa viene modificata al livello Ottimale.

Per la navigazione durante l'attività fisica, procedere come segue:

1. Crea un itinerario o un punto di interesse (PDI) nell'app Suunto e sincronizza l'orologio se non l'hai ancora fatto.

- <span id="page-21-0"></span>2. Seleziona una modalità sport che utilizza il GPS, quindi scorri in alto o premi il pulsante inferiore per aprire le opzioni. Altrimenti, avvia prima la registrazione, quindi tieni premuto il pulsante centrale per aprire le opzioni della modalità sport.
- 3. Scorri fino a **Navigazione** e tocca l'impostazione, oppure premi il pulsante centrale.
- 4. Scorri in alto e in basso oppure premi i pulsanti inferiore e superiore per selezionare un'opzione di navigazione; quindi premi il pulsante centrale.
- 5. Seleziona l'itinerario o il PDI che desideri navigare e premi il pulsante centrale. Quindi premi il pulsante superiore per iniziare la navigazione.

Se la registrazione dell'allenamento non è ancora iniziata, l'ultimo passaggio riporta alle opzioni della modalità sport. Scorrere fino alla schermata start ed iniziare la registrazione come di consueto.

Durante l'allenamento scorrere a destra oppure premere il pulsante centrale per scorrere fino alla schermata di navigazione, dove si vede l'itinerario o il PDI selezionato. Per maggiori informazioni sulla schermata di navigazione, vedi *[4.3.7.2. Navigare verso un PDI](#page-33-0)* and *[4.3.5.](#page-29-0) [Itinerari](#page-29-0)*.

Da questa schermata è possibile scorrere verso l'alto o verso il basso oppure premere il pulsante inferiore per aprire le opzioni di navigazione. Dalle opzioni di navigazione è possibile, ad esempio, selezionare un itinerario o PDI diverso, verificare le coordinate di posizione attuali e terminare la navigazione premendo **Breadcrumb**.

### **4.1.3.1. Segui percorso**

Negli ambienti urbani il GPS può avere difficoltà a seguirti correttamente. Se selezioni uno degli itinerari predefiniti e lo segui, il GPS dell'orologio viene utilizzato solamente per localizzare la tua posizione nell'itinerario predefinito, e non crea un vero e proprio percorso in base alla corsa. Il percorso registrato sarà identico all'itinerario utilizzato per la corsa.

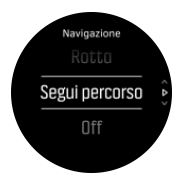

Per utilizzare Segui percorso durante l'attività fisica:

- 1. Crea un itinerario nell'app Suunto e sincronizza l'orologio se non l'hai ancora fatto.
- 2. Seleziona una modalità sport che utilizzi il GPS, quindi scorri verso l'alto o premi il pulsante inferiore per aprire le opzioni.
- 3. Scorri fino a **Navigazione** e tocca o premi il pulsante centrale.
- 4. Selezionare **Segui percorso** e premere il pulsante centrale.
- 5. Seleziona un itinerario che desideri utilizzare e premi il pulsante centrale.
- 6. Premi il pulsante in alto o tocca **Navigare**.

Inizia ora l'allenamento come di consueto e segui l'itinerario selezionato.

### 4.1.4. Gestione della carica della batteria

Il tuo Suunto 9 Peak è dotato di un sistema di gestione della batteria che utilizza una tecnologia intelligente in grado di garantire che il tuo orologio non rimanga a corto di energia quando ne hai più bisogno.

Prima di iniziare a registrare un'attività fisica (vedi *[4.1. Registrazione di un'attività fisica](#page-18-0)*) vedrai una stima della carica residua della batteria nella modalità batteria corrente.

<span id="page-22-0"></span>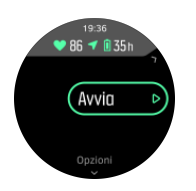

Ci sono quattro modalità batteria predefinite; **Performance** (predefinita), **Resistenza**, **Ultra** e **Tour**. Passare da una di queste modalità a un'altra modifica la durata della batteria, ma anche le prestazioni dell'orologio.

*NOTA: Per impostazione predefinita, Ultra e Tour disattivano ogni tipo di monitoraggio della FC (sia al polso che toracica). Per attivare il monitoraggio della FC (in modalità Ultra e Tour) vai su Opzioni sotto l'indicatore di avvio.*

Nel display iniziale, tocca **Opzioni** » **Modalità batteria** per cambiare la modalità batteria e vedere come ogni modalità influisca sulle prestazioni dell'orologio.

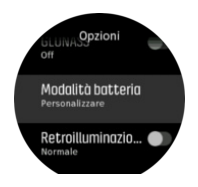

*CONSIGLIO: È inoltre possibile cambiare la modalità batteria nel display d'avvio premendo il pulsante superiore.*

Oltre a queste quattro modalità batteria predefinite, puoi crearne una personalizzata con le tue impostazioni preferite. La modalità personalizzata è specifica per quella modalità sport, rendendo possibile creare una modalità batteria personalizzata per ogni modalità sport.

*NOTA: Se durante l'attività fisica inizi la navigazione o utilizzi i dati di navigazione come tempo di arrivo previsto (ETA), il GPS entrerà in Ottimo, indipendentemente dalla modalità batteria.*

## Notifiche relative alla batteria

Oltre alle diverse modalità batteria, il tuo orologio utilizza promemoria intelligenti per aiutarti ad avere una carica della batteria sufficiente per la tua prossima avventura. Alcuni promemoria hanno carattere preventivo e tengono in considerazione, ad esempio, la tua cronologia delle attività. Riceverai anche una notifica se, ad esempio, l'orologio si accorge che stai esaurendo la batteria durante la registrazione di un'attività. Suggerirà automaticamente di passare a una modalità batteria diversa.

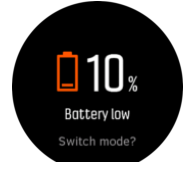

L'orologio ti avvertirà quando la batteria è al 20% e quando raggiunge il 10%.

### 4.1.5. Nuoto

Puoi utilizzare il tuo Suunto 9 Peak per attività di nuoto in piscina o in acque aperte.

<span id="page-23-0"></span>Quando in modalità sport si utilizza l'opzione piscina, l'orologio determina la distanza in base alla lunghezza della vasca. È possibile cambiare la lunghezza della vasca come desiderato nelle opzioni delle modalità per lo sport prima di iniziare a nuotare

La modalità nuoto in mare aperto calcola la distanza in base ai dati del GPS. Poichè i segnali del GPS non vengono rilevati sott'acqua, è necessario che l'orologio esca regolarmente dall'acqua, ad esempio con la bracciata dello stile libero, al fine di ottenere un rilevamento GPS.

Queste sono condizioni difficoltose per il GPS, pertanto è importante disporre di un forte segnale GPS prima di entrare in acqua. Per assicurarsi che il segnale GPS sia buono, è necessario eseguire le seguenti operazioni:

- **•** Sincronizza l'orologio con l'account online prima di iniziare a nuotare, al fine di ottimizzare il GPS con i dati più recenti dell'orbita satellitare.
- **•** Dopo avere selezionato la modalità per lo sport del nuoto in acque aperte e avere acquisito un segnale GPS, attendi almeno tre minuti prima di iniziare a nuotare. In questo modo il GPS avrà tempo per definire un buon posizionamento.

### 4.1.6. Allenamento a intervalli

L'allenamento a intervalli è una comune forma di allenamento che consiste in serie ripetitive di attività fisiche ad intensità elevata o ridotta. Con Suunto 9 Peak è possibile definire l'allenamento a intervalli per ciascuna modalità sport nel proprio orologio.

Definendo gli intervalli, devono essere impostate quattro voci:

- **Intervalli: pulsante on/off che abilita l'allenamento a intervalli. Selezionando ON, la** schermata dell'allenamento a intervalli viene aggiunta alla propria modalità sport.
- **•** Ripetizioni: il numero di serie di intervalli + recuperi che si desidera eseguire.
- **•** Intervallo: lunghezza dell'intervallo di intensità elevata, sulla base della distanza o durata.
- **•** Recupero: lunghezza del periodo di riposo tra gli intervalli, sulla base della distanza o durata.

È importante non dimenticare che se si utilizza la distanza per definire gli intervalli, è necessario essere in una modalità sport in grado di misurare la distanza. La misurazione può essere basata su GPS o su foot o bike POD, ad esempio.

### *NOTA: Se si usano gli intervalli, non sarà possibile attivare la navigazione.*

Per allenarsi a intervalli:

- 1. Prima di avviare la registrazione di un allenamento, scorrere in alto o premere il pulsante inferiore per aprire le opzioni in modalità sport.
- 2. Scorrere fino a **Intervalli** e toccare l'impostazione, oppure premere il pulsante centrale.
- 3. Attivare gli intervalli e regolare le impostazioni come descritto sopra.

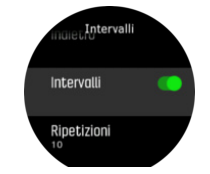

4. Scorrere indietro fino alla schermata di start ed iniziare l'allenamento come di consueto.

<span id="page-24-0"></span>5. Scorrere a sinistra o premere il pulsante centrale fino a che non si raggiunge la schermata degli intervalli; quindi premere il pulsante superiore quando si è pronti per avviare l'allenamento a intervalli.

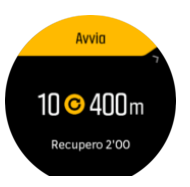

6. Se si desidera arrestare l'allenamento a intervalli prima di avere completato le ripetizioni, tenere premuto il pulsante centrale per aprire le opzioni della modalità sport e disattivarlo**Intervalli**.

*NOTA: Nella schermata intervalli, i pulsanti funzionano come di consueto; premendo ad esempio il pulsante superiore, la registrazione dell'esercizio, e non solo l'allenamento a intervalli, si arresta in pausa.*

Dopo avere interrotto la registrazione dell'allenamento, l'allenamento a intervalli è disattivato automaticamente per quella determinata modalità sport. Tuttavia, le altre impostazioni sono mantenute in modo tale da potere iniziare facilmente lo stesso tipo di allenamento la volta successiva in cui la modalità sport viene utilizzata.

### 4.1.7. Tema del display

Per aumentare la leggibilità dello schermo dell'orologio durante l'attività o la navigazione, è possibile cambiare la visualizzazione da chiara a scura e viceversa.

In modalità chiara, i numeri sono scuri su sfondo chiaro.

Utilizzando la modalità scura, il contrasto è esattamente al contrario, con sfondo scuro e numeri chiari.

Il tema è un'impostazione di tipo globale dell'orologio che è possibile modificare partendo da una qualunque delle opzioni disponibili nella modalità sport.

Per modificare il tema del display dalle opzioni nella modalità sport:

- 1. Andare a una qualunque delle modalità sport e scorrere verso l'alto oppure premere il pulsante inferiore per aprire le opzioni in modalità sport.
- 2. Scorrere in basso fino a **Tema** e premere il pulsante centrale.
- 3. Passare da Chiaro a Scuro scorrendo in alto o in basso, oppure premendo i pulsanti superiore e inferiore e accettando con il pulsante centrale.
- 4. Tornare indietro fino ad uscire dalle modalità sport e avviare (o uscire) la modalità sport.

#### 4.1.8. Pausa aut.

Con la funzione Pausa automatica la registrazione dell'attività viene messa in pausa quando la velocità scende al di sotto dei 2 km/h. Quando la velocità aumenta nuovamente superando i 3 km/h, la registrazione riprende automaticamente.

Puoi attivare o disattivare la funzione pausa automatica per ogni modalità sport dalle impostazioni della modalità sport dell'orologio prima di iniziare la registrazione dell'attività.

Se la funzione pausa automatica è attiva durante una registrazione, un messaggio indicherà quando la registrazione va in pausa automaticamente.

<span id="page-25-0"></span>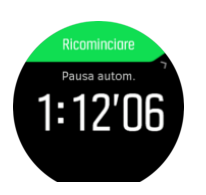

Tocca il messaggio per verificare l'ora corrente e il livello batteria.

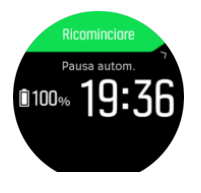

È possibile riavviare la registrazione automaticamente quando si riprende il movimento oppure è possibile riavviarla manualmente dalla schermata con i messaggi premendo il pulsante in alto.

### 4.1.9. Stato d'animo

Se ti alleni regolarmente, osservare attentamente come ti senti dopo ogni sessione rappresenta un importante indicatore della tua condizione fisica globale. Inoltre, il coach o personal trainer può utilizzare il trend delle tue condizioni fisiche per tenere traccia dei tuoi progressi nel tempo.

È possibile scegliere tra cinque diversi livelli che descrivono il tuo stato d'animo.

- **• Scarso**
- **• Discrete**
- **• Buona**
- **• Molto buono**
- **• Eccellente**

Il significato esatto di queste opzioni dipende da te (e dal tuo coach). Ciò che conta è che le utilizzi in maniera coerente.

Per ciascuna sessione di allenamento è possibile registrare direttamente sull'orologio come ti senti subito dopo avere fermato la registrazione, rispondendo alla domanda '**Com'è andata?**'.

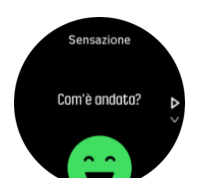

Puoi saltare la domanda premendo il pulsante centrale.

### 4.2. Registro

Puoi accedere al registro scorrendo in basso o premendo il pulsante superiore fino a quando compare l'icona del registro.

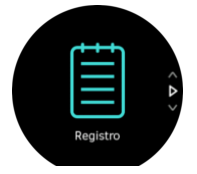

<span id="page-26-0"></span>Tocca la voce di registro che desideri visualizzare e sfoglia il contenuto del registro scorrendo su e giù o premendo i pulsanti superiore destro o inferiore destro.

![](_page_26_Picture_2.jpeg)

*NOTA: La voce di registro rimane grigia fino a quando viene sincronizzata con il tuo account online.*

Per uscire dal registro, scorrere a destra o tenere premuto il pulsante centrale, oppure toccare due volte lo schermo per tornare al quadrante dell'orologio.

### 4.3. Navigazione

### 4.3.1. Navigazione altitudine

Se stai navigando un itinerario che include informazioni sull'altitudine, puoi anche navigare sulla base della salita o discesa utilizzando la schermata profilo altitudine. Nella schermata principale della navigazione (dove si può vedere l'itinerario), scorrere a sinistra o premere il pulsante centrale per passare alla schermata profilo altitudine.

La schermata profilo altitudine mostra quanto segue:

- **•** in alto: altitudine corrente
- **•** al centro: profilo di altitudine indicando la posizione corrente
- **•** in basso: salita o discesa rimanente (toccare lo schermo per cambiare le visualizzazioni)

![](_page_26_Picture_12.jpeg)

Se ci si allontana troppo dall'itinerario mentre si utilizza la navigazione altitudine, appare il messaggio **Fuori itinerario** nella schermata profilo altitudine dell'orologio. Se questo messaggio viene visualizzato, scorrere fino alla schermata della navigazione itinerario per riprendere il percorso giusto prima di continuare con la navigazione altitudine.

### 4.3.2. Navigazione rotta

La navigazione rotta è una funzione utilizzabile in outdoor per seguire il percorso obiettivo per una posizione visualizzata o cercata sulla mappa in precedenza. Puoi usare questa funzione da sola come bussola o insieme a una mappa cartacea.

Se imposti la distanza e l'altitudine dell'obiettivo quando imposti la direzione, l'orologio può essere utilizzato per navigare fino a quella posizione obiettivo.

![](_page_26_Picture_17.jpeg)

<span id="page-27-0"></span>Per utilizzare la navigazione rotta durante un allenamento (disponibile solo per le attività outdoor):

- 1. Prima di avviare la registrazione di un allenamento, scorrere verso l'alto o premere il pulsante inferiore per aprire le opzioni in modalità sport.
- 2. Toccare **Navigazione** oppure premere il pulsante centrale.
- 3. Selezionare **Rotta**
- 4. Se necessario, calibrare la bussola seguendo le istruzioni a schermo.
- 5. Puntare la freccia blu sullo schermo verso la posizione obiettivo e premere il pulsante centrale.
- 6. Se non conosci la distanza e l'altitudine della posizione, seleziona **No**
- 7. Premere il pulsante centrale per confermare la direzione impostata e tornare alle opzioni della modalità sport.
- 8. Se conosci la distanza e l'altitudine della posizione, seleziona **Sì**
- 9. Inserire la distanza e l'altitudine della posizione.
- 10. Premere il pulsante centrale per confermare la direzione impostata e tornare alle opzioni della modalità sport.

Per utilizzare la navigazione rotta senza allenarsi:

- 1. Scorrere fino a **Navigazione** scorrendo in basso o premendo il pulsante superiore.
- 2. Selezionare **Rotta**
- 3. Se necessario, calibrare la bussola seguendo le istruzioni a schermo.
- 4. Puntare la freccia blu sullo schermo verso la posizione obiettivo e premere il pulsante centrale.
- 5. Se non conosci la distanza e l'altitudine della posizione, seleziona **No** e segui la freccia blu verso la posizione.
- 6. Se conosci la distanza e l'altitudine della posizione, seleziona **Sì**
- 7. Inserire la distanza e l'altitudine della posizione e seguire la freccia blu verso la posizione. Lo schermo mostrerà anche la distanza e l'altitudine ancora da compiere fino alla posizione.
- 8. Impostare una nuova direzione scorrendo verso l'alto o premendo il pulsante inferiore.
- 9. Terminare la navigazione premendo il pulsante superiore.

### 4.3.3. Bussola

Suunto 9 Peak è dotato di una bussola digitale che consente di orientarsi rispetto al nord magnetico. La bussola con compensazione dell'inclinazione garantisce letture accurate anche quando non si trova su un piano orizzontale.

Puoi accedere alla bussola dalla schermata di avvio in **Navigazione** » **Bussola**.

Il display della bussola include le seguenti informazioni:

- **•** Freccia che punta al Nord magnetico
- **•** Direzione con i punti cardinali
- **•** Direzione espressa in gradi
- **•** Orario (ora locale) o livello di carica della batteria; toccare lo schermo per cambiare schermata

![](_page_28_Picture_1.jpeg)

Per uscire dalla bussola, scorrere a destra o tenere premuto il pulsante centrale.

Durante la visualizzazione della bussola, è possibile scorrere in alto dal fondo della schermata oppure premere il pulsante inferiore per avere accesso a un elenco di scelte rapide. La scelta rapida dà la possibilità di accedere rapidamente ad azioni di navigazione quali il controllo delle coordinate della posizione corrente o la selezione di un itinerario da navigare.

![](_page_28_Picture_4.jpeg)

Scorrere in basso oppure premere il pulsante superiore per uscire dall'elenco di scelte rapide.

#### **4.3.3.1. Calibrazione della bussola**

Se la bussola non è calibrata, appena viene aperta la schermata della bussola compare la richiesta di eseguire la calibrazione.

![](_page_28_Picture_8.jpeg)

Per ricalibrare la bussola, è sufficiente avviare nuovamente la calibrazione dalle impostazioni in **Navigazione** » **Impostazioni di navigazione** » **Calibrare bussola**.

#### **4.3.3.2. Impostazione della declinazione**

Per ottenere letture corrette dalla bussola, impostare un valore di declinazione preciso.

Le carte geografiche puntano verso il nord geografico. Le bussole, invece, puntano verso il nord magnetico – una zona sopra la terra in cui agiscono i campi magnetici terrestri. Poiché il nord magnetico differisce dal nord geografico, è necessario impostare la declinazione sulla bussola, ovvero l'angolo tra il nord magnetico e il nord geografico.

Il valore della declinazione appare sulla maggior parte delle carte geografiche. La posizione del Nord magnetico cambia ogni anno e il valore di declinazione più preciso e aggiornato è rintracciabile grazie ad alcuni siti Web, come ad esempio *[www.magnetic-declination.com](http://www.magnetic-declination.com)*.

Tuttavia, le mappe da orienteering sono disegnate in base al nord magnetico. Se si utilizzano cartine e mappe da orienteering, è necessario disattivare la correzione di declinazione impostando il relativo valore su 0 gradi.

Il valore di declinazione può essere selezionato dalle impostazioni in **Navigazione** » **Impostazioni di navigazione** » **Declinazione**.

### <span id="page-29-0"></span>4.3.4. Torna alla partenza

Se si utilizza il GPS durante la registrazione di un'attività, Suunto 9 Peak salva automaticamente il punto d'inizio della stessa. Grazie alla funzione "Torna alla partenza", Suunto 9 Peak è possibile essere ricondotti direttamente al punto di inizio.

Per avviare la funzione "Torna alla partenza":

- 1. Iniziare un'attività col GPS.
- 2. Scorrere a sinistra o premere il pulsante centrale fino a raggiungere il display di navigazione.
- 3. Scorrere in alto o premere il pulsante inferiore per aprire il menu delle scelte rapide.
- 4. Scorrere fino ad arrivare a "Torna alla partenza" e toccare lo schermo o premere il pulsante centrale per selezionare la funzione.

![](_page_29_Picture_8.jpeg)

Le indicazioni di navigazione vengono fornite come ultima visualizzazione della modalità attività per lo sport selezionata.

![](_page_29_Picture_10.jpeg)

Per visualizzare ulteriori dettagli sulla posizione corrente:

- 1. Dalla visualizzazione "Torna alla partenza", scorrere in alto o premere il pulsante inferiore per aprire il menu delle scelte rapide.
- 2. Selezionare **Dettagli**.

![](_page_29_Picture_14.jpeg)

3. Scorrere in alto o premere il pulsante inferiore per scorrere l'elenco.

![](_page_29_Picture_16.jpeg)

Scorrere a destra o premere il pulsante centrale per uscire dalla visualizzazione Dettagli.

### 4.3.5. Itinerari

È possibile utilizzare il proprio Suunto 9 Peak per navigare gli itinerari. Programma il tuo itinerario con l'app Suunto e trasferiscilo al tuo orologio in occasione della sincronizzazione successiva.

Per la navigazione di un itinerario:

- 1. Scorri in basso oppure premi il pulsante superiore per aprire il programma di avvio.
- 2. Scorri fino a **Navigazione** e tocca l'icona, oppure premi il pulsante centrale.

![](_page_30_Picture_3.jpeg)

3. Scorrere fino a **Itinerari** e premere il pulsante centrale per aprire la lista degli itinerari.

![](_page_30_Picture_5.jpeg)

- 4. Scorrere fino all'itinerario che si desidera navigare e premere il pulsante centrale.
- 5. Premere quindi il pulsante superiore per iniziare la navigazione.
- 6. Premere nuovamente il pulsante superiore in qualsiasi momento per interrompere la navigazione.

Toccare lo schermo per passare dalla mappa panoramica a una visualizzazione più dettagliata.

![](_page_30_Picture_10.jpeg)

Nella visualizzazione dettagliata, è possibile restringere o allargare lo zoom toccando lo schermo o tenendo premuto il pulsante centrale. I pulsanti superiore e inferiore consentono di regolare il livello di zoom.

![](_page_30_Picture_12.jpeg)

Durante la visualizzazione di navigazione, è possibile scorrere in alto dal fondo della schermata oppure premere il pulsante inferiore per avere accesso a un elenco di scelte rapide. La scelta rapida dà la possibilità di accedere rapidamente ad azioni di navigazione quali il salvataggio della posizione corrente o la selezione di un altro itinerario.

Tutte le modalità sport con GPS hanno un'opzione per la selezione dell'itinerario. Vedere *[4.1.3.](#page-20-0) [Navigazione durante l'attività fisica](#page-20-0)*.

### Istruzioni di navigazione

Quando si naviga un percorso, l'orologio ti aiuta a restare nella direzione giusta fornendo istruzioni aggiuntive man mano che prosegui nel percorso.

Se ad esempio esci di oltre 100 m (330 ft) dal percorso, l'orologio ti avverte che non sei nella direzione giusta e ti informa quando torni sul percorso corretto.

<span id="page-31-0"></span>Una volta raggiunta una tappa o un punto di interesse sul percorso, ti viene mostrato un messaggio informativo che ti comunica la distanza e il tempo stimato in rotta (ETE) in direzione della prossima tappa o punto d'interesse.

*NOTA: Se la navigazione di un percorso si incrocia su sé stessa, come in figura 8, ed eíettui una svolta errata nell'incrocio, l'orologio presuppone che tu stia andando intenzionalmente in una direzione diversa del percorso. L'orologio ti mostra la prossima tappa in base alla nuova direzione di viaggio, quella corrente. Pertanto tieni d'occhio il tracciamento automatico del percorso per essere certo di andare nella direzione giusta, specie quando navighi un percorso complesso.*

### Navigazione turn-by-turn

Quando crei gli itinerari nell'app Suunto, puoi scegliere di attivare le indicazioni turn-by-turn. Quando l'itinerario viene trasferito nell'orologio e utilizzato per la navigazione, esso ti fornisce indicazioni turn-by-turn con un avviso acustico e informazioni su dove svoltare.

### 4.3.6. Navigazione turn-by-turn basata sulla tecnologia Komoot

Se hai aderito al servizio Komoot, puoi trovare o pianificare itinerari con Komoot e sincronizzarli con il tuo Suunto 9 Peak attraverso l'app Suunto. Inoltre, gli allenamenti registrati con il tuo orologio saranno automaticamente sincronizzati su Komoot.

Quando utilizzi la navigazione itinerario con Suunto 9 Peak insieme agli itinerari di Komoot, il tuo orologio ti fornirà istruzioni turn-by-turn con un allarme acustico e un messaggio sulla via da prendere.

![](_page_31_Picture_8.jpeg)

Per utilizzare la navigazione turn-by-turn basata sulla tecnologia Komoot:

- 1. Registrati su Komoot.com
- 2. Nell'app Suunto, seleziona i servizi partner.
- 3. Seleziona Komoot e collegati utilizzando le stesse credenziali utilizzate per la registrazione a Komoot.

Tutti gli itinerari selezionati o pianificati (chiamati "tour" su Komoot) su Komoot saranno automaticamente sincronizzati con l'app Suunto, per essere poi trasferiti agevolmente al tuo orologio.

Segui le istruzioni nella sezione *[4.3.5. Itinerari](#page-29-0)* e seleziona il tuo itinerario da Komoot per ricevere istruzioni turn-by-turn.

Per maggiori informazioni relativamente alla partnership tra Suunto e Komoot, vedi *[http://](http://www.suunto.com/komoot) [www.suunto.com/komoot](http://www.suunto.com/komoot)*

![](_page_31_Picture_16.jpeg)

*NOTA: Komoot non è attualmente disponibile in Cina.*

### <span id="page-32-0"></span>4.3.7. Punti di interesse

Un punto di interesse, o PDI, è una località particolare, ad esempio un campeggio e un punto panoramico lungo il percorso, che è possibile salvare e utilizzare per la navigazione in un secondo momento. Puoi creare punti di interesse nell'app Suunto da una mappa e non devi trovarti nel punto di interesse. La creazione di un PDI nel tuo orologio viene realizzata salvando la tua posizione attuale.

Ciascun PDI è definito da:

- **•** Nome del PDI
- **•** Tipo del PDI
- **•** Data e ora di creazione
- **•** Latitudine
- **•** Longitudine
- **•** Altitudine

Puoi salvare fino a 250 PDI nell'orologio.

### **4.3.7.1. Aggiungere ed eliminare PDI**

È possibile aggiungere un PDI all'orologio sia con l'app Suunto che salvando la posizione corrente nell'orologio.

Se ti trovi all'aperto con l'orologio in un luogo che desideri salvare come PDI, puoi aggiungere la località direttamente nell'orologio.

Aggiungere un PDI all'orologio:

- 1. Scorri in basso oppure premi il pulsante superiore per aprire il programma di avvio.
- 2. Scorri fino a **Navigazione** e tocca l'icona, oppure premi il pulsante centrale.
- 3. Scorri in alto oppure premi il pulsante inferiore per scorrere in basso fino a **La tua posizione** e premi il pulsante centrale.
- 4. Attendi che l'orologio attivi il GPS e individui la tua posizione.
- 5. Quando l'orologio indica latitudine e longitudine correnti, premi il pulsante superiore per salvare la tua posizione come PDI e seleziona il tipo di PDI.
- 6. Per impostazione predefinita, il nome del PDI (seguito da un numero progressivo) coincide con il tipo di PDI. Puoi modificare il nome nell'app Suunto in un secondo momento.

# Eliminare i PDI

Puoi eliminare un PDI rimuovendolo dall'elenco dei PDI nell'orologio oppure rimuovendolo nell'app Suunto.

Per eliminare un PDI dall'orologio:

- 1. Scorri in basso oppure premi il pulsante superiore per aprire il programma di avvio.
- 2. Scorri fino a **Navigazione** e tocca l'icona, oppure premi il pulsante centrale.
- 3. Scorri in alto oppure premi il pulsante inferiore per scorrere in basso fino a **PDI** e premi il pulsante centrale.
- 4. Scorri fino al PDI che desideri eliminare dall'orologio e premi il pulsante centrale.
- 5. Scorrere fino alla fine delle informazioni e selezionare **Eliminare**.

Quando si elimina un PDI dal proprio orologio, il PDI non viene eliminato in modo permanente.

<span id="page-33-0"></span>Per eliminare definitivamente un PDI è necessario eliminare il PDI dall'app Suunto.

#### **4.3.7.2. Navigare verso un PDI**

È possibile navigare fino a un PDI qualsiasi tra quelli contenuti nell'elenco presente nel proprio orologio.

*NOTA: Quando si naviga verso un PDI, l'orologio utilizza il GPS al massimo della potenza.*

Per navigare verso un PDI, fare quanto segue:

- 1. Scorri in basso oppure premi il pulsante superiore per aprire il programma di avvio.
- 2. Scorri fino a **Navigazione** e tocca l'icona, oppure premi il pulsante centrale.
- 3. Scorrere fino a PDI e premere il pulsante centrale per aprire la lista dei punti d'interesse.
- 4. Scorrere fino al PDI verso il quale si desidera navigare e premere il pulsante centrale.
- 5. Premere quindi il pulsante superiore per iniziare la navigazione.
- 6. Premere nuovamente il pulsante superiore in qualsiasi momento per interrompere la navigazione.

La navigazione PDI ha due visualizzazioni:

**•** Visualizzazione del punto d'interesse (PDI) con indicatore di direzione e distanza mancante al PDI

![](_page_33_Picture_14.jpeg)

**•** visualizzazione della mappa con indicazione della propria posizione corrente rispetto al PDI e tracciamento automatico del percorso (la parte di tracciato percorsa)

![](_page_33_Picture_16.jpeg)

Per muoversi tra le visualizzazioni, scorrere a sinistra o a destra, oppure premere il pulsante centrale.

*CONSIGLIO: In visualizzazione PDI (punto d'interesse), toccare lo schermo per visualizzare informazioni nella riga inferiore quali la diíerenza d'altitudine tra posizione corrente e PDI, l'ora di arrivo prevista (ETA) e il tempo stimato in rotta (ETE).*

In visualizzazione mappa gli altri PDI nelle vicinanze sono rappresentati in grigio. Toccare lo schermo per per passare dalla mappa panoramica a una visualizzazione più dettagliata. Nella visualizzazione dettagliata, è possibile regolare il livello di zoom premendo il pulsante centrale e restringere o allargare lo zoom con i pulsanti superiore o inferiore.

Durante la navigazione è possibile scorrere in alto dal fondo dello schermo oppure premere il pulsante inferiore per accedere a un elenco di scelte rapide La scelta rapida dà la possibilità di accedere rapidamente a dettagli del PDI e ad azioni di navigazione quali il salvataggio della posizione corrente o la selezione di un altro PDI verso cui dirigersi, nonché alla conclusione della navigazione.

### **4.3.7.3. Tipi di PDI**

![](_page_34_Picture_85.jpeg)

I seguenti tipi di PDI sono disponibili in Suunto 9 Peak:

<span id="page-35-0"></span>![](_page_35_Picture_103.jpeg)

### 4.4. Attività giornaliera

### 4.4.1. Monitoraggio dell'attività

L'orologio tiene traccia del livello complessivo delle attività svolte durante l'arco della giornata. Questo aspetto è molto importante, sia per chi desidera semplicemente tenersi in forma e in salute, sia per chi si sta allenando per una gara.

Essere attivi è un'ottima abitudine, ma quando ci si allena duramente si deve includere un numero adeguato di giorni di riposo con un livello di attività ridotto.

Il contatore delle attività esegue il reset automatico ogni notte a mezzanotte. Alla fine della settimana (domenica), l'orologio fornisce un riepilogo delle attività, mostrando la media della settimana e i totali giornalieri.

Dalla schermata del quadrante dell'orologio, scorrere in alto oppure premere il pulsante inferiore per visualizzare il numero totale di passi della giornata.

![](_page_35_Picture_8.jpeg)

L'orologio conta i passi utilizzando un accelerometro. Il conteggio totale dei passi si accumula 24 ore al giorno e 7 giorni su 7, anche durante la registrazione di sessioni di allenamento e altre attività. Tuttavia, con determinati sport, come ad esempio il nuoto e il ciclismo, i passi non sono contati.

Oltre ai passi, toccando il display si possono visualizzare le calorie stimate per la giornata.

![](_page_36_Picture_1.jpeg)

Il grande numero visualizzato al centro del display quantifica la stima delle calorie bruciate fino a quel momento durante la giornata. Al di sotto di questo valore è possibile vedere il totale delle calorie consumate. Il valore totale include sia le calorie legate allo svolgimento di attività fisica sia quelle legate al metabolismo basale (vedi sotto).

Il cerchio riportato in entrambe le schermate indica il rapporto di prossimità con i propri obiettivi giornalieri. Questi obiettivi possono essere regolati in base alle proprie preferenze personali (vedi sotto).

Puoi anche controllare i tuoi passi nel corso degli ultimi sette giorni facendo scorrere lo schermo a sinistra. Scorri a sinistra o premi nuovamente il pulsante centrale per visualizzare il consumo calorico.

![](_page_36_Picture_5.jpeg)

Scorri in su per controllare la tua attività nel corso degli ultimi sette giorni in numeri piuttosto che sotto forma di grafico.

### Obiettivi delle attività

È possibile impostare gli obiettivi giornalieri sia per passi che per calorie. Nella schermata attività, fare clic e tenere il dito sullo schermo oppure tenere premuto il tasto centrale per aprire le impostazioni degli obiettivi dell'attività.

![](_page_36_Picture_9.jpeg)

Quando si imposta l'obiettivo relativo ai passi, occorre definire il numero totale di passi per quella giornata.

Le calorie totali bruciate al giorno si basano su due fattori: metabolismo basale (BMR) e attività fisica.

![](_page_36_Picture_12.jpeg)

Il BMR corrisponde alla quantità di calorie che l'organismo brucia mentre è a riposo. Queste sono le calorie di cui il corpo ha bisogno per mantenere la giusta temperatura e per eseguire le funzioni di base come battere le ciglia e fare battere il cuore. Questo numero si basa sul proprio profilo personale, inclusi fattori come età e sesso.

<span id="page-37-0"></span>Quando si imposta un obiettivo relativo alle calorie, occorre definire quante calorie si desidera consumare oltre al proprio BMR. Queste sono le cosiddette calorie attive. L'anello attorno alla videata dell'attività avanza in base alla quantità di calorie consumate durante il giorno rispetto all'obiettivo prefissato.

### 4.4.2. FC istantanea

La videata della frequenza cardiaca (FC) istantanea offre una visione immediata della propria frequenza cardiaca.

Dalla schermata del quadrante dell'orologio, scorrere in alto oppure premere il pulsante inferiore per visualizzare la schermata FC.

![](_page_37_Picture_5.jpeg)

Scorrere in basso oppure premere il pulsante superiore per uscire dalla schermata e ritornare al display dell'orologio.

### 4.4.3. FC giornaliera

La schermata della FC giornaliera mostra la frequenza cardiaca nelle 12 ore. Si tratta di una fonte di informazioni importanti relative, ad esempio, al recupero dopo un'intensiva sessione di allenamento.

La schermata mostra la frequenza cardiaca delle 12 ore sotto forma di un grafico. Il grafico è tracciato utilizzando la frequenza cardiaca media sulla base di intervalli di tempo di 24 minuti. Inoltre, scorrendo su o premendo il pulsante inferiore, otterrai una stima del consumo calorico medio per ora e la tua frequenza cardiaca più bassa su un periodo di 12 ore.

La frequenza cardiaca più bassa nelle ultime 12 ore è un buon indicatore dello stato di recupero. Se risulta superiore al normale, probabilmente non hai recuperato completamente dalla tua ultima sessione di allenamento.

![](_page_37_Picture_11.jpeg)

Se si registra un esercizio, i valori giornalieri della FC rispecchiano l'elevata frequenza cardiaca ed il consumo calorico dell'allenamento. È necessario comunque ricordare che il grafico ed i consumi sono valori medi. Se la frequenza cardiaca raggiunge i 200 battiti al minuto durante l'allenamento, il grafico non indica tale valore massimo, ma una media ricavata dai 24 minuti in cui è stato raggiunto il valore di picco.

Prima che i valori giornalieri della FC vengano visualizzati, è necessario attivare la funzionalità FC giornaliera. La funzionalità può essere attivata o disattivata dalle impostazioni, in **Attività**. Dalla visualizzazione FC giornaliera è anche possibile accedere alle impostazioni attività tenendo premuto il pulsante centrale.

Se la funzionalità della FC giornaliera è attivata, l'orologio aziona, a intervalli regolari, il sensore ottico che controlla la frequenza cardiaca. Questa funzionalità aumenta leggermente il consumo della carica della batteria.

<span id="page-38-0"></span>![](_page_38_Picture_1.jpeg)

Una volta attivata, l'orologio necessita di 24 minuti prima di iniziare a visualizzare le informazioni relative alla FC.

Visualizzazione della FC giornaliera:

- 1. Dalla schermata del quadrante dell'orologio, scorrere in alto oppure premere il pulsante inferiore per visualizzare la schermata FC.
- 2. Scorri a sinistra per accedere alla schermata della FC giornaliera.
- 3. Scorri in su o premi il pulsante inferiore per visualizzare il tuo consumo calorico.

### 4.4.4. Saturazione ossigeno

*AVVISO: Suunto 9 Peak non è un dispositivo medico e il livello di saturazione dell'ossigeno indicato da Suunto 9 Peak non è destinato alla diagnosi o al monitoraggio di patologie.*

Con Suunto 9 Peak puoi monitorare i livelli di saturazione dell'ossigeno.

Il livello di saturazione dell'ossigeno può indicare un sovrallenamento o un affaticamento e la misurazione è un utile indicatore dei progressi dell'acclimatamento ad un'altitudine elevata.

Livelli di saturazione dell'ossigeno normali sono compresi tra il 96% e il 99% al livello del mare. Ad altitudini elevate è possibile che valori sani siano leggermente ridotti. Un'acclimatazione ben riuscita ad altitudini elevate fa crescere nuovamente il valore.

![](_page_38_Picture_12.jpeg)

Puoi vedere il livello di saturazione dell'ossigeno nella visualizzazione Frequenza cardiaca:

- 1. Dal quadrante dell'orologio, premi il pulsante in basso o scorri per accedere alla schermata **Frequenza cardiaca**.
- 2. Tocca per accedere alla schermata **Saturazione ossigeno**.
- 3. Tieni la mano immobile mentre l'orologio effettua la misurazione.
- 4. Se la misurazione non avviene con successo, segui le istruzioni nell'orologio.
- 5. Quando la misurazione è completa, viene mostrato il livello di saturazione dell'ossigeno.

### 4.5. Dati outdoor

Suunto 9 Peak misura in modo regolare la pressione atmosferica assoluta utilizzando il sensore di pressione integrato. In base a questa misurazione ed al valore di riferimento dell'altitudine, calcola l'altitudine o la pressione atmosferica.

*ATTENZIONE: Assicurarsi che l'area attorno ai fori del sensore di pressione sulla sinistra dell'orologio sia priva di sporcizia e sabbia. Evitare di inserire oggetti nei fori che potrebbero danneggiare il sensore.*

Scorrere in su o premere il pulsante in basso per visualizzare altitudine e pressione atmosferica correnti.

![](_page_39_Picture_2.jpeg)

Tocca il display per visualizzare la temperatura corrente.

![](_page_39_Picture_4.jpeg)

Scorrere a sinistra o premere il pulsante centrale per passare dal grafico di tendenza altimetrico a quello barometrico.

![](_page_39_Figure_6.jpeg)

Assicurarsi che il valore di riferimento dell'altitudine sia impostato correttamente (vedi *[4.5.1.](#page-40-0) [Altimetro](#page-40-0)*). L'altitudine della tua posizione attuale può essere reperita sulla maggior parte delle mappe topografiche o attraverso i principali servizi di localizzazione online come Google Maps.

I cambiamenti delle condizioni atmosferiche locali influenzano le letture dell'altitudine. Se le condizioni atmosferiche locali cambiano frequentemente, occorre resettare il valore di riferimento dell'altitudine regolarmente, preferibilmente prima di iniziare l'escursione successiva.

*CONSIGLIO: Sulla schermata del grafico relativa ad altimetro o barometro, tenere premuto il pulsante centrale per accedere velocemente alle impostazioni outdoor, dove è possibile impostare il valore di riferimento.*

### Profilo altimetro-barometro automatico

Le variazioni di condizioni atmosferiche ed altitudine causano entrambe una variazione di pressione. Per adeguarsi, Suunto 9 Peak passa in modo automatico dall'interpretazione dei cambiamenti della pressione dell'aria come l'altitudine o variazioni delle condizioni atmosferiche sulla base del movimento.

Se il tuo orologio rileva un movimento verticale, passa alla misurazione dell'altitudine. Quando è attiva la visualizzazione del grafico dell'altitudine, viene aggiornato con un ritardo massimo di 10 secondi.

<span id="page-40-0"></span>Se ci si muove a un'altitudine costante (meno di 5 metri di spostamenti in verticale in 12 minuti), il tuo orologio interpreta tutte le variazioni di pressione come variazioni meteorologiche e regola il grafico del barometro di conseguenza.

### 4.5.1. Altimetro

Suunto 9 Peak utilizza la pressione barometrica per misurare l'altitudine. Per ottenere letture precise è necessario definire un punto di riferimento dell'altitudine. Questo punto di riferimento può essere rappresentato dalla tua altitudine attuale, se ne conosci il valore esatto. In alternativa puoi utilizzare FusedAlti (vedi *[4.15. FusedAlti](#page-52-0)*) per impostare il punto di riferimento automaticamente.

Imposta il punto di riferimento dalle impostazioni in **Outdoor**.

![](_page_40_Picture_5.jpeg)

## 4.6. Analisi dettagliata dell'allenamento

L'orologio fornisce un riepilogo dei tuoi allenamenti.

Scorri in su oppure premi il pulsante inferiore per accedere alla videata dell'analisi dettagliata dell'allenamento.

![](_page_40_Picture_9.jpeg)

Scorri verso sinistra oppure premi il pulsante centrale due volte per visualizzare un grafico con tutte le attività svolte nel corso delle ultime tre settimane e loro durata media. Tocca lo schermo per navigare tra le diverse attività che hai svolto nel corso delle ultime tre settimane.

![](_page_40_Picture_11.jpeg)

Scorri in su o premi il pulsante inferiore per visualizzare il riepilogo della settimana in corso. Il riepilogo include durata e consumo calorico. Una volta scelta un'attività specifica, è possibile scorrere in su per visualizzarne i dettagli.

![](_page_40_Picture_13.jpeg)

# <span id="page-41-0"></span>4.7. Recupero

Il tempo di recupero non è altro che la stima del tempo necessario al corpo per recuperare dopo un allenamento, espresso in ore. Il tempo viene calcolato in base alla durata e all'intensità delle attività registrate, nonché allo sforzo generale sostenuto.

Il tempo di recupero si accumula con tutti i tipi di esercizio fisico. In altre parole, si accumula tempo di recupero sia nelle sessioni di allenamento lunghe e a bassa intensità, sia nelle sessioni ad alta intensità.

Il suddetto tempo è cumulativo tra una sessione di allenamento e l'altra, pertanto se ci si allena prima che il tempo di recupero sia scaduto, il nuovo tempo accumulato si aggiunge a quello rimanente dalla sessione di allenamento precedente.

Per visualizzare il tempo di recupero, dal quadrante dell'orologio scorri in alto o premi il pulsante in basso a destra fino a che non appare il display relativo all'allenamento e al recupero. Tocca per passare da allenamento a recupero e viceversa.

![](_page_41_Picture_6.jpeg)

Poiché il tempo di recupero rappresenta unicamente una stima, le ore accumulate vengono scalate indipendentemente dal livello di forma fisica o da altri fattori individuali. Se la tua forma fisica è eccellente, recupererai più velocemente rispetto alla stima fornita, ma se ad esempio hai l'influenza, il recupero effettivo potrebbe essere più lento rispetto a quello stimato.

## 4.8. Monitoraggio del sonno

Un sonno di buona qualità è molto importante per il benessere fisico e psichico. Puoi utilizzare il tuo orologio per monitorare il sonno e sapere quanto dormi in media.

Quando indossi l'orologio a letto, Suunto 9 Peak monitora il tuo sonno sulla base dei dati dell'accelerometro.

Per monitorare il sonno:

- 1. Dalle impostazioni dell'orologio, scorrere fino a **SONNO** e premere il pulsante centrale.
- 2. Attivare **MONITORA SONNO**.

![](_page_41_Picture_14.jpeg)

3. Imposta gli orari in cui normalmente vai a letto e ti alzi sulla base delle tue abitudini.

L'ultimo punto definisce il periodo di sonno. L'orologio utilizza questo periodo per stabilire quando dormi (mentre sei a letto) e analizza il sonno totale in un'unica sessione. Ad esempio, se durante la notte ti alzi per bere, l'orologio calcola il sonno successivo al risveglio nella stessa sessione.

*NOTA: Se vai a letto prima del periodo di sonno indicato, come pure se ti alzi successivamente ad esso, l'orologio non calcolerà questi tempi come sessione di sonno. Per questo motivo ti consigliamo di impostare il periodo di sonno in base all'ora più e meno tarda alla quale potresti coricarti e svegliarti.*

Dopo avere attivato la funzione di monitoraggio del sonno, puoi anche impostare il tuo target di sonno. La necessità standard di un adulto può variare tra 7 e 9 ore di sonno giornaliere, anche se la quantità ideale può essere molto soggettiva.

## Trend del sonno

Al risveglio, l'orologio ti propone il riepilogo del tuo sonno. Esso include, ad esempio, la durata totale del sonno, oltre al tempo stimato in cui sei rimasto sveglio (in movimento) e il tempo di sonno profondo (assenza di movimenti).

Oltre al riepilogo del sonno, puoi seguirne il trend globale con l'analisi del sonno. Dal quadrante dell'orologio, premi il pulsante in basso a destra fino a che non viene visualizzato il display **SONNO**. La prima visualizzazione mostra l'ultimo periodo di sonno, confrontato con il tuo target di sonno.

![](_page_42_Picture_6.jpeg)

Dal display relativo al sonno puoi scorrere a sinistra per vedere la media del tuo sonno durante gli ultimi sette giorni. Scorri verso l'alto per visualizzare le ore di sonno effettive durante gli ultimi sette giorni.

Dal display relativo al sonno medio puoi scorrere a sinistra per vedere il grafico con i valori di FC media durante gli ultimi sette giorni.

![](_page_42_Picture_9.jpeg)

Scorri verso l'alto per visualizzare i valori effettivi di FC durante gli ultimi sette giorni.

*NOTA: Dal display SONNO puoi tenere premuto il pulsante centrale per accedere alle impostazioni di monitoraggio del sonno.*

*NOTA: Tutte le misurazioni del sonno sono basate esclusivamente sul movimento e si tratta pertanto di valutazioni che possono non rispecchiare le tue abitudini di sonno reali.*

## Qualità del sonno

Oltre alla durata del sonno, l'orologio è anche in grado di valutarne la qualità monitorando la variabilità della frequenza cardiaca durante il sonno. La variazione è un'indicazione di come il sonno stia contribuendo al tuo riposo e recupero. La qualità del sonno viene visualizzata nel riepilogo del sonno in una scala da 0 a 100, dove 100 rappresenta la migliore qualità.

# <span id="page-43-0"></span>Misurazione della frequenza cardiaca e della saturazione dell'ossigeno durante il sonno

Se indossi l'orologio durante la notte, potrai avere un ulteriore feedback sulla frequenza cardiaca mentre dormi. Per mantenere accesa la funzione di frequenza cardiaca ottica durante la notte, assicurati che la FC giornaliera sia attivata (vedi *[4.4.3. FC giornaliera](#page-37-0)*).

### Modalità "Non disturbare" automatica

Puoi utilizzare l'impostazione automatica "Non disturbare" per abilitare automaticamente la modalità "Non disturbare" mentre dormi.

### 4.9. Stress e recupero

Le tue risorse sono un'ottima indicazione dei livelli di energia dell'organismo e si traducono nella tua capacità di gestire lo stress e affrontare le sfide quotidiane.

Lo stress e l'attività fisica esauriscono le tue risorse, mentre il riposo e il recupero le ripristinano. Dormire bene è fondamentale per fare in modo che l'organismo disponga delle risorse che gli servono.

Quando i livelli di risorse sono elevati, ci si sente carichi di energia e riposati. Andare a correre quando il livello di risorse è alto si traduce presumibilmente in un'ottima prestazione, perché l'organismo ha l'energia che gli serve per adattarsi e quindi migliorare.

Essere in grado di monitorare le risorse può aiutare a gestirle e usarle saggiamente. Puoi anche usare i livelli di risorse come una guida per identificare fattori di stress, strategie per favorire un efficace recupero e gli effetti di una buona nutrizione.

La funzione di stress e recupero utilizza le letture del sensore ottico di frequenza cardiaca e per rilevare i valori durante il giorno, deve essere abilitata la FC giornaliera, vedi *FC giornaliera*.

Premi il pulsante in basso a destra per scorrere fino alla schermata stress e recupero.

![](_page_43_Picture_12.jpeg)

L'indicatore situato attorno a questa schermata mostra il livello totale di risorse. Se è verde, significa che sei in fase di recupero. L'indicatore di stato e tempo ti informa sul tuo stato attuale (attivo, inattivo, in fase di recupero o sotto stress) e sulla durata di quello stato. In questa schermata, ad esempio, l'utente si trova in fase di recupero da quattro ore.

Premi il pulsante centrale per vedere un grafico a barre delle tue risorse nel corso delle ultime 16 ore.

![](_page_43_Picture_15.jpeg)

Le barre verdi indicano i periodi in cui eri in fase di recupero. Il valore percentuale è una stima del tuo attuale livello di risorse.

# <span id="page-44-0"></span>4.10. Livello di forma fisica

Un buon livello di forma fisica aerobica è importante per la tua salute e il tuo benessere in generale, oltre che per le tue prestazioni sportive.

Il tuo livello di forma fisica aerobica è definito come VO2 max (massimo consumo di ossigeno), una misura ampiamente riconosciuta della capacità di resistenza aerobica. In altre parole, il VO2 max mostra quanto efficacemente l'organismo può utilizzare l'ossigeno. Più elevato è il valore del VO2 max, più efficacemente si può utilizzare l'ossigeno.

La stima del tuo livello di forma fisica si basa sul rilevamento della risposta della frequenza cardiaca durante ogni allenamento registrato di corsa o camminata. Per ottenere la stima del tuo livello di forma fisica, registra una seduta di corsa o una passeggiata per una durata di almeno 15 minuti indossando il tuo Suunto 9 Peak.

L'orologio è pronto a fornire una stima del tuo livello di forma fisica per tutti gli allenamenti di corsa e camminata.

Il tuo livello stimato di forma fisica è mostrato nella schermata relativa al livello di forma fisica. No mostrador do dispositivo, prima o botão inferior direito para ver o ecrã do nível de condição física.

![](_page_44_Picture_7.jpeg)

*NOTA: Se l'orologio non ha ancora eíettuato la stima del tuo livello di forma fisica, la relativa schermata ti fornirà ulteriori istruzioni.*

La cronologia, dagli allenamenti registrati di corsa o camminata, gioca un ruolo importante per assicurare la precisione della stima VO2max. Maggiore il numero delle attività registrate con il tuo Suunto 9 Peak, più accurata risulterà la stima del tuo VO2max.

Sono presenti sei livelli di stato di forma, da quello più basso a quello più alto: molto scarso, scarso, sufficiente, buono, eccellente, ottimo. Il valore dipende dal sesso e dall'età; a un valore più alto corrisponde un miglior livello di forma fisica.

Tocca lo schermo per visualizzare la tua fitness age (età stimata di forma fisica). Fitness age è un parametro che reinterpreta il valore VO2max in termini di età. Praticare regolarmente i giusti tipi di attività fisica ti aiuterà a incrementare il valore della tua VO2max e ridurre la tua fitness age.

![](_page_44_Picture_12.jpeg)

Il miglioramento del VO2 max è estremamente individuale e dipende da fattori quali età, sesso, genetica e preparazione atletica. Se sei già in perfetta forma, il miglioramento del tuo livello di forma fisica avverrà più lentamente. Se invece stai iniziando ad allenarti regolarmente, potresti assistere a un rapido miglioramento della forma fisica.

## <span id="page-45-0"></span>4.11. Sensore della frequenza cardiaca toracica

In abbinamento con il Bluetooth $^{\circledR}$  Smart, è possibile utilizzare un sensore di frequenza cardiaca compatibile con Suunto 9 Peak, come ad esempio il Suunto Smart Sensor, ottenendo in tal modo informazioni dettagliate sull'intensità dell'attività fisica.

Se si utilizza Suunto Smart Sensor, si ha anche il vantaggio aggiuntivo della memoria della frequenza cardiaca. La funzione di memoria del sensore salva i dati nel buffer se il collegamento con l'orologio si interrompe, ad esempio quando si nuota (assenza di trasmissione sott'acqua).

Ciò consente anche di separarsi dall'orologio dopo avere avviato una registrazione. Per maggiori informazioni, consultare il Manuale dell'utente di Suunto Smart Sensor.

Consultare il Manuale dell'utente di Suunto Smart Sensor o di altri sensori di frequenza cardiaca compatibili con Bluetooth<sup>®</sup> Smart per ulteriori informazioni.

Vedere *4.12. Accoppiamento di POD e sensori* per le istruzioni su come accoppiare un sensore di frequenza cardiaca con l'orologio.

## 4.12. Accoppiamento di POD e sensori

Accoppiando l'orologio con POD e sensori Bluetooth Smart è possibile raccogliere informazioni aggiuntive, come ad esempio la potenza di pedalata, quando si registra un esercizio.

Suunto 9 Peak supporta i seguenti tipi di POD e sensori:

- **•** Frequenza cardiaca
- **•** Bici
- **•** Potenza
- **•** Passi

*NOTA: Non è possibile associare alcuna app se è attiva la modalità aereo. Spegnere la modalità aereo prima di associare qualsiasi app. Vedi [3.5. Modalità aereo.](#page-11-0)*

Per accoppiare un POD o un sensore:

- 1. Aprire le impostazioni dell'orologio e selezionare **Connettività**.
- 2. Selezionare **Accoppiare sensore** per visualizzare l'elenco dei tipi di sensori.
- 3. Scorrere verso il basso per mostrare l'elenco intero e toccare il tipo di sensore da accoppiare.

![](_page_45_Picture_19.jpeg)

4. Seguire le istruzioni contenute nell'orologio (fare riferimento al manuale sensore o POD se necessario) per completare l'associazione, premendo il pulsante centrale per procedere al passo successivo.

<span id="page-46-0"></span>![](_page_46_Picture_1.jpeg)

Se il POD richiede l'inserimento di impostazioni, come nel caso dell'inserimento della lunghezza delle pedivelle per un power POD, è necessario inserire un valore durante la procedura di associazione.

Una volta che il POD o il sensore è associato, l'orologio cerca di individuarlo immediatamente non appena viene selezionata una modalità sport che utilizza quel particolare tipo di sensore.

Puoi visualizzare l'elenco completo dei dispositivi accoppiati con l'orologio dalle impostazioni su **Connettività** » **Dispositivi associati**.

Da questo elenco è possibile rimuovere (ovvero annullare l'accoppiamento) un dispositivo, se necessario. Seleziona il dispositivo da rimuovere e tocca **Dimentica**.

### 4.12.1. Calibrazione del bike POD

Per i bike POD, è necessario impostare la circonferenza della ruota sull'orologio. La misura della circonferenza sarà espressa in millimetri ed è uno dei passi da sequire per effettuare la calibrazione. Se si sostituiscono le ruote della propria bicicletta (con altre di circonferenza diversa), anche le impostazioni della circonferenza contenute nell'orologio dovranno essere modificate.

Per modificare la circonferenza della ruota:

- 1. Nelle impostazioni, andare su **Connettività** » **Dispositivi associati**.
- 2. Selezionare **Bike POD**.
- 3. Selezionare la circonferenza della nuova ruota.

### 4.12.2. Calibrazione foot POD

Quando è stato associato un foot POD, l'orologio lo calibra in modo automatico attraverso l'utilizzo del GPS. È consigliabile utilizzare la calibrazione automatica, ma se necessario è possibile disabilitarla dalla impostazioni del POD in **Connettività** » **Dispositivi associati**.

Per la prima calibrazione con GPS è necessario selezionare una modalità sport per la quale è previsto l'utilizzo del foot POD e la precisione del GPS impostata su **Ottimo**. Iniziare la registrazione e correre a ritmo costante su una superficie piana, se possibile, per almeno 15 minuti.

Correre al proprio ritmo normale per la calibrazione iniziale, quindi terminare la registrazione dell'attività. Quando si utilizzerà il foot POD la volta successiva, la calibrazione sarà regolata.

L'orologio ricalibra il foot POD in modo automatico secondo necessità nel caso in cui sia disponibile la velocità GPS.

### 4.12.3. Calibrazione power POD

Per i POD (misuratori di potenza) è necessario iniziare la calibrazione dalle opzioni della modalità sport nell'orologio.

Per calibrare un power POD:

1. Accoppiare il power POD con l'orologio se questa operazione non è ancora stata eseguita.

- <span id="page-47-0"></span>2. Selezionare una modalità per lo sport che utilizza un power POD, quindi aprire le opzioni della modalità.
- 3. Selezionare **Calibrare power POD** e seguire le istruzioni nell'orologio.

Il power POD deve essere ri-calibrato di volta in volta.

### 4.13. Timer

L'orologio è dotato di cronometro e timer con conto alla rovescia per le misurazioni di tempo basilari. Dal quadrante dell'orologio, aprire la schermata di avvio e scorrere fino a visualizzare l'icona del timer. Toccare l'icona o premere il pulsante centrale per aprire la visualizzazione del timer.

![](_page_47_Picture_6.jpeg)

Al primo ingresso nella visualizzazione viene mostrato il cronometro. Successivamente viene ricordato l'elemento utilizzato per ultimo, cronometro o timer per il conto alla rovescia.

Scorrere in alto o premere il pulsante in basso per aprire il menu delle scelte rapide **IMPOSTA TIMER** in cui è possibile cambiare le impostazioni del timer.

### Cronometro

Avviare il cronometro premendo il pulsante centrale.

![](_page_47_Picture_11.jpeg)

Arrestare il cronometro premendo il pulsante centrale. Esso può essere riavviato premendo nuovamente il pulsante centrale. Azzerare premendo il pulsante inferiore.

![](_page_47_Picture_13.jpeg)

Per uscire dal timer scorrere a destra o tenere premuto il pulsante centrale.

### Timer conto alla rovescia

Dalla visualizzazione del timer, scorrere in alto o premere il pulsante inferiore per aprire il menu delle scelte rapide. Da questo menu è possibile selezionare un tempo di conto alla rovescia predefinito o crearne uno personalizzato.

![](_page_47_Picture_17.jpeg)

<span id="page-48-0"></span>Arrestare e azzerare quando desiderato utilizzando il pulsante centrale e quello in basso a destra.

Per uscire dal timer scorrere a destra o tenere premuto il pulsante centrale.

## 4.14. Zone di intensità

L'utilizzo delle zone di intensità per l'allenamento ti aiuta a gestire lo sviluppo della tua forma fisica. Ogni zona di intensità sollecita il fisico in modi diversi, producendo effetti diversi sulla tua forma fisica. Ci sono cinque zone diverse, numerate da 1 (minima) a 5 (massima), definite come intervalli percentuali basati sulla tua frequenza cardiaca massima (FC massima), andatura o potenza.

È importante allenarsi tenendo presente l'intensità e capendo come si dovrebbe percepire tale intensità. Non dimenticare che, indipendentemente dall'allenamento programmato, dovresti sempre iniziare col riscaldamento.

Le cinque diverse zone di intensità utilizzate in Suunto 9 Peak sono:

#### **Zona 1: Facile**

Allenarsi nella zona 1 è relativamente facile per il fisico. Quando si tratta di allenamento fitness, l'intensità così bassa è importante soprattutto nell'allenamento rigenerativo e nel migliorare la forma fisica generale quando si inizia a fare esercizio fisico o dopo una lunga pausa. Le attività fisiche quotidiane come camminare, salire le scale, andare in bicicletta al lavoro e simili sono solitamente eseguite all'interno di questa zona di intensità.

#### **Zona 2: Moderato**

Allenarsi nella zona 2 migliora efficacemente il livello generale di forma fisica. Allenarsi a questa intensità è facile, ma le sessioni di lunga durata possono avere un'efficacia di allenamento molto alta. La maggior parte dell'allenamento per il condizionamento cardiovascolare deve essere eseguita all'interno di questa zona. Il miglioramento della forma fisica generale crea le basi per altri tipi di allenamento e prepara il tuo sistema ad attività più energiche. Gli allenamenti di lunga durata in questa zona bruciano molta energia, in particolare, quella dei grassi di riserva del corpo.

#### **Zona 3: Intenso**

L'allenamento nella zona 3 è piuttosto intenso ed impegnativo. Questo tipo di allenamento migliora la tua capacità di muoverti in modo rapido e vantaggiosa. In questa zona l'acido lattico inizia a formarsi nell'organismo, ma il corpo è ancora in grado di eliminarlo completamente. Dovresti allenarti a questa intensità al massimo un paio di volte a settimana, poiché essa sollecita notevolmente il fisico.

#### **Zona 4: Molto intenso**

Gli allenamenti nella zona 4 preparano il tuo fisico ad eventi di tipo agonistico e alle alte velocità. Gli allenamenti in questa zona possono essere eseguiti a velocità costante o come allenamento intervallato (combinazioni di fasi di allenamento più brevi con pause intermittenti). L'allenamento ad alta intensità sviluppa il tuo livello di fitness in modo rapido ed efficace, ma se eseguito troppo spesso o con un'intensità troppo elevata può portare a un sovrallenamento, che potrebbe costringerti a prenderti una lunga pausa dal tuo programma di allenamento.

#### **Zona 5: Massimo**

Quando la frequenza cardiaca durante un allenamento raggiunge la zona 5, l'allenamento viene percepito come estremamente intenso. L'acido lattico si accumula nel tuo organismo <span id="page-49-0"></span>molto più velocemente di quanto possa essere eliminato e sarai costretto a fermarti dopo poche decine di minuti al massimo. Gli atleti includono questi allenamenti alla massima intensità nel loro programma di allenamento in un modo molto controllato, ma per gli appassionati di fitness essi non sono affatto necessari.

### 4.14.1. Zone di frequenza cardiaca

Le zone di frequenza cardiaca sono definite come intervalli percentuali basati sulla tua frequenza cardiaca massima (FC massima).

Per impostazione predefinita, la FC massima viene calcolata utilizzando l'equazione standard: 220 - la tua età. Se conosci la tua FC massima esatta, dovresti regolare di conseguenza il valore predefinito.

Suunto 9 Peak ha zone FC predefinite e specifiche per attività. Le zone predefinite possono essere utilizzate per tutte le attività ma, per un allenamento più avanzato, puoi usare le zone FC specifiche per la corsa e il ciclismo.

#### **Imposta la FC massima**

Imposta la tua FC massima dalle impostazioni, alla voce **Allenamento** » **Zone di intensità** » **Zone predefinite**.

- 1. Tocca la FC massima (valore più alto, bpm) o premi il pulsante centrale.
- 2. Seleziona la tua nuova FC massima scorrendo verso l'alto o verso il basso o premendo il pulsante in alto a destra o in basso a destra.

![](_page_49_Picture_10.jpeg)

- 3. Tocca il valore selezionato o premi il pulsante centrale.
- 4. Per uscire dalla visualizzazione delle zone FC, scorri a destra o tieni premuto il pulsante centrale.

*NOTA: Puoi anche impostare la tua FC massima dalle impostazioni, in Generali » Personali.*

### **Imposta le zone di FC predefinite**

Imposta le tue zone di FC predefinite dalle impostazioni, alla voce **Allenamento** » **Zone di intensità** » **Zone predefinite**.

- 1. Scorri su/giù e tocca o premi il pulsante centrale quando viene evidenziata la zona FC che desideri modificare.
- 2. Seleziona la tua nuova zona FC scorrendo verso l'alto o verso il basso o premendo il pulsante in alto a destra o in basso a destra.

![](_page_49_Picture_18.jpeg)

3. Tocca il valore selezionato o premi il pulsante centrale.

4. Per uscire dalla visualizzazione delle zone FC, scorri a destra o tieni premuto il pulsante centrale.

*NOTA: Seleziona Ripristino nella visualizzazione zone FC per riportare le zone FC al valore predefinito.*

#### **Imposta le zone di FC specifiche per attività**

Imposta le tue zone di FC specifiche per attività dalle impostazioni, alla voce **Allenamento** » **Zone di intensità** » **Zone avanzate** .

- 1. Tocca l'attività (corsa o ciclismo) che desideri modificare o premi il tasto centrale quando l'attività viene evidenziata.
- 2. Premi il pulsante centrale per attivare o disattivare le zone di FC.
- 3. Scorri su/giù e tocca o premi il pulsante centrale quando viene evidenziata la zona FC che desideri modificare.
- 4. Seleziona la tua nuova zona FC scorrendo verso l'alto o verso il basso o premendo il pulsante in alto a destra o in basso a destra.

![](_page_50_Picture_9.jpeg)

- 3. Tocca il valore selezionato o premi il pulsante centrale.
- 4. Per uscire dalla visualizzazione delle zone FC, scorri a destra o tieni premuto il pulsante centrale.

#### **4.14.1.1. Utilizzo delle zone di FC durante l'attività fisica**

Quando si registra un allenamento (vedi *[Registrazione di un'attività fisica](https://suunto.docfactory.com/#!search/id:XY1NkxikIEO4TyozWstYig)*) ed è stato selezionato "frequenza cardiaca" come target di allenamento intensivo (vedi *[4.1.2. Utilizzo dei](#page-20-0) [target durante l'allenamento](#page-20-0)*), viene visualizzato un indicatore di zone FC suddiviso in cinque sezioni attorno alla parte esterna della schermata della modalità sport (per tutte le modalità sport che supportano la funzionalità FC). L'indicatore mostra in quale zona FC ti stai attualmente allenando, illuminando la sezione corrispondente. La piccola freccia nell'indicatore mostra dove ti trovi all'interno dell'intervallo della zona.

![](_page_50_Picture_14.jpeg)

L'orologio ti avvisa quando raggiungi la tua zona target selezionata. Durante l'attività fisica, l'orologio ti inviterà ad accelerare o rallentare se la tua frequenza cardiaca è al di fuori della zona target selezionata.

![](_page_50_Picture_16.jpeg)

Inoltre, c'è una schermata dedicata alle zone di FC nella schermata predefinita della modalità sport. La videata della zona mostra la tua zona FC corrente nel campo centrale, quanto tempo <span id="page-51-0"></span>hai trascorso in quella zona e quanto sei distante in termini di battiti al minuto dalla zona superiore o da quella inferiore. Il colore di sfondo della barra indica inoltre la zona in cui ti stai allenando.

![](_page_51_Picture_2.jpeg)

Nel riepilogo dell'attività fisica, vedrai un resoconto di quanto tempo hai trascorso in ciascuna zona.

### 4.14.2. Zone andatura

Le zone andatura funzionano esattamente come le zone di frequenza cardiaca, ma l'intensità dell'allenamento si basa sull'andatura invece che sulla frequenza cardiaca. Le zone andatura sono visualizzate nell'unità di misura del sistema metrico o anglosassone in base alle tue impostazioni.

Suunto 9 Peak ha cinque zone di andatura predefinite che possono essere utilizzate o definite.

Sono disponibili zone di andatura per la corsa e il ciclismo.

#### **Impostazione delle zone andatura**

Imposta le tue zone andatura specifiche per attività dalle impostazioni, alla voce **Allenamento** » **Zone di intensità** » **Zone avanzate** .

- 1. Tocca **Corsa** o **Bicicletta** oppure premi il pulsante centrale.
- 2. Scorri o premi il pulsante inferiore e seleziona le zone di andatura.
- 3. Scorri su/giù oppure premi indifferentemente il pulsante superiore o inferiore e poi il pulsante centrale quando viene evidenziata la zona di andatura che desideri modificare.
- 4. Seleziona la nuova zona andatura scorrendo su/giù oppure premendo indifferentemente il pulsante superiore o inferiore.

![](_page_51_Picture_14.jpeg)

- 5. Premi il pulsante centrale per selezionare i valori della nuova zona andatura.
- 6. Scorri verso destra oppure tieni premuto il pulsante centrale per uscire dalla visualizzazione delle zone di andatura.

### **4.14.2.1. Utilizzo delle zone andatura durante l'allenamento**

Quando si registra un allenamento (vedi *[Registrazione di un'attività fisica](https://suunto.docfactory.com/#!search/id:XY1NkxikIEO4TyozWstYig)*) ed è stato selezionato "andatura" come target di allenamento intensivo (vedi *[4.1.2. Utilizzo dei target](#page-20-0) [durante l'allenamento](#page-20-0)*), viene visualizzato un indicatore di zone andatura suddiviso in cinque sezioni. Le cinque sezioni vengono mostrate attorno la parte esterna della schermata della modalità sport. L'indicatore indica la zona andatura scelta come target d'intensità illuminando la sezione corrispondente. La piccola freccia nell'indicatore mostra dove ti trovi all'interno dell'intervallo della zona.

<span id="page-52-0"></span>![](_page_52_Picture_1.jpeg)

L'orologio ti avvisa quando raggiungi la tua zona target selezionata. Durante l'allenamento l'orologio ti inviterà ad accelerare o rallentare se la tua andatura è al di fuori della zona target selezionata.

![](_page_52_Picture_3.jpeg)

Inoltre, c'è una schermata dedicata alle zone andatura nella schermata predefinita della modalità sport. La videata della zona mostra la tua zona andatura corrente nel campo centrale, quanto tempo hai trascorso in quella zona e quanto sei distante in termini di andatura dalla zona superiore o da quella inferiore. Si illumina anche la barra centrale, a indicare che ti stai allenando nella corretta zona andatura.

![](_page_52_Picture_5.jpeg)

Nel riepilogo dell'attività fisica, vedrai un resoconto di quanto tempo hai trascorso in ciascuna zona.

## 4.15. FusedAlti

FusedAltiTM propone un'esclusiva e precisa misurazione dell'altitudine in cui si combinano l'altitudine GPS e l'altitudine barometrica. Riduce al minimo le anomalie e gli scostamenti temporanei nei dati finali di altitudine.

**MOTA:** Per impostazione predefinita, l'altitudine viene misurata tramite FusedAlti *durante le attività fisiche in cui viene utilizzato il GPS e durante la navigazione. Quando il GPS è disattivato, l'altitudine viene calcolata tramite il sensore barometrico.*

# 4.16. FusedSpeed

FusedSpeedTM è la risultanza dell'esclusiva azione combinata di GPS e accelerometro da polso per misurare la velocità della corsa con maggiore precisione. Il segnale GPS viene filtrato e modulato in base all'accelerazione per fornire letture molto più accurate della velocità di corsa costante e una reattività molto più rapida in caso di cambiamenti di ritmo.

<span id="page-53-0"></span>![](_page_53_Figure_1.jpeg)

FusedSpeed può essere particolarmente utile quando serve grande reattività nella lettura della velocità durante l'allenamento, ad esempio quando si corre su terreni accidentati o durante l'allenamento intervallato. Se si perde temporaneamente il segnale GPS, ad esempio, Suunto 9 Peak è in grado di continuare a fornire precisi dati di velocità grazie all'accelerometro calibrato GPS.

![](_page_53_Figure_3.jpeg)

![](_page_53_Figure_4.jpeg)

FusedSpeed viene attivato automaticamente per la corsa e per altre attività simili, come ad esempio orienteering, floor ball e calcio.

## 4.17. FusedTrack

Per risparmiare la batteria durante l'allenamento, alcune modalità batteria in Suunto 9 Peak modificano l'intervallo delle letture del GPS. Per evitare di ottenere un tracciamento GPS scorretto durante l'allenamento Suunto 9 Peak utilizza FusedTrack. FusedTrack si avvale di sensori di movimento per registrare i tuoi movimenti tra le diverse letture del GPS, in modo da fornire un migliore tracciamento della tua attività fisica.

FusedTrack si attiva automaticamente durante la corsa e il trail running quando si seleziona la modalità batteria **Ultra** o **Resistenza**, migliorando la precisione del tracciamento e della distanza tra le letture del GPS. La modalità **Resistenza** utilizza un intervallo di lettura del GPS di 1 minuto e la modalità **Ultra** un intervallo di lettura del GPS di 2 minuti.

# <span id="page-54-0"></span>5. SuuntoPlus

SuuntoPlus™ offre al tuo Suunto 9 Peak nuovi strumenti e informazioni utili a fornirti spunti e nuovi modi di trarre vantaggio dal tuo stile di vita attivo.

Per utilizzare le funzionalità SuuntoPlus™:

- 1. prima di avviare la registrazione di un allenamento, scorrere in alto o premere il pulsante inferiore per aprire le opzioni in modalità sport.
- 2. Scorrere e toccare **SuuntoPlus™** oppure premere il pulsante centrale.
- 3. Scorrere e toccare la funzionalità desiderata o premere il pulsante centrale.
- 4. Scorrere fino alla schermata iniziale e iniziare l'attività fisica come di consueto.
- 5. Scorrere verso sinistra o tenere premuto il pulsante centrale fino a raggiungere la funzionalità, SuuntoPlus™ che viene visualizzata come schermata autonoma.
- 6. Dopo aver interrotto la registrazione dell'attività, potrai trovare il risultato della funzionalità SuuntoPlus™ nel riepilogo, qualora ci fosse un risultato pertinente.

Visita la pagina *[Suunto.com/Suuntoplus](https://www.suunto.com/Suuntoplus)* per le ultime funzionalità SuuntoPlus™. Assicurati che il tuo Suunto 9 Peak sia equipaggiato con la versione aggiornata del software.

### 5.1. SuuntoPlus: Climb - Hill training

La funzione Climb ti fornisce approfondimenti sia quando fai escursioni sulla cima delle montagne che quando effettui le ripetizioni in allenamento nel tuo seminterrato.

Per utilizzare Climb con Suunto 9 Peak:

- 1. Prima di avviare la registrazione di un allenamento, scorrere verso l'alto o premere il pulsante inferiore per aprire le opzioni in modalità sport.
- 2. Scorrere e toccare **SuuntoPlus™** oppure premere il pulsante centrale.
- 3. Scorrere e toccare **Climb** oppure premere il pulsante centrale.
- 4. Scorrere verso l'alto fino alla schermata iniziale e iniziare l'allenamento come di consueto.
- 5. Durante l'allenamento, scorrere a sinistra o premere il pulsante centrale fino a raggiungere la schermata Climb per visualizzare le analisi di Climb.

Le analisi di Climb mostrano quanto segue:

#### **Verticale di scalata e contatore di scalata**

Quando inizi uno sforzo verso l'alto, viene attivata la prima arrampicata. Questa ha inizio quando l'orologio registra una salita continua di 10 m. Vedrai l'ascensione che hai compiuto e una semplice misurazione della scalata totale. Una volta terminata la scalata, il conteggio mostrerà il numero di arrampicate che hai effettuato.

#### **Grado**

Il grado della scalata viene mostrato in termini di % del grado. Il grado è mostrato quando si va su e giù, con la freccia che mostra la direzione del dislivello.

#### **NGP**

Quando corri, la velocità di corsa è mostrata come NGP (Normalized Graded Pace). Questo ti fornisce l'andatura della corsa equivalente alla tua andatura in piano.

#### **Metri verticali totali**

<span id="page-55-0"></span>Per altre modalità di sport diverse dalla corsa, le analisi di Climb mostrano i metri totali in verticale coperti nella sessione.

#### **Velocità verticale**

La velocità verticale corrente è, sia in salita che in discesa, mostrata nel formato metri/ora.

## 5.2. SuuntoPlus: Ghost runner

La funzione Ghost runner ti aiuta a trovare l'andatura durante la corsa impostando un obiettivo di andatura per il ghost runner e mostrandoti la distanza dal ghost runner durante la corsa.

Per utilizzare Ghost runner con Suunto 9 Peak:

- 1. Prima di avviare la registrazione di un allenamento, scorrere in alto o premere il pulsante inferiore per aprire le opzioni in modalità sport.
- 2. Scorri e tocca **SuuntoPlus™** oppure premi il pulsante centrale.
- 3. Scorri e tocca **Ghost runner** oppure premi il pulsante centrale.
- 4. Puoi inoltre impostare una obiettivo di distanza o di durata per la corsa (nelle opzioni modalità sport).
- 5. Scorri verso l'alto fino alla schermata iniziale e inizia l'allenamento come di consueto.
- 6. Durante l'allenamento, scorri a sinistra o premi il pulsante centrale fino a raggiungere la schermata Ghost runner per visualizzare le analisi di Ghost runner .

#### Obiettivo di distanza o durata:

impostazione opzionale. Regola l'obiettivo di distanza in km o miglia oppure un obiettivo di durata per la corsa. Ciò consente di calcolare la stima del tempo/distanza di arrivo durante la corsa. L'obiettivo è impostato nelle opzioni della modalità sport. La stima dell'arrivo viene visualizzata sulla riga in basso del display durante la corsa.

![](_page_55_Figure_15.jpeg)

Le analisi di Ghost runner mostrano quanto segue:

#### **Obiettivo di andatura**

L'angolo in alto a sinistra indica l'obiettivo di andatura della corsa attuale così come stabilito automaticamente in base al primo chilometro/mezzo miglio o alla tua ultima andatura media manuale per giro. Prima di bloccare il tuo obiettivo di andatura all'inizio della corsa, il campo indica l'andatura media che può diventare il tuo obiettivo di andatura.

### **Ritmo attuale**

L'angolo in alto a destra indica la tua andatura attuale.

#### **Dietro/davanti**

Il valore nel centro indica la distanza dal Ghost runner virtuale che si sta muovendo con l'obiettivo di andatura determinato. Un valore positivo indica che ti trovi attualmente davanti al Ghost runner virtuale.

# <span id="page-56-0"></span>5.3. SuuntoPlus: Loop - Lap Timer (Speed, Pace, Power)

Sono molte le attività che prevedono la ripetizione di un percorso. Circuiti di sci di fondo, piste di skate di velocità, tracciati o campi di corsa e persino il running in un parco. Per mantenere il ritmo, motivarti a spingere e vedere cosa sei realmente capace di fare, Suunto 9 Peak ti offre la funzione Loop.

La funzione Loop è disponibile in tre diverse versioni:

### **Loop – Lap Timer (Speed)**

Monitora la tua velocità, frequenza cardiaca e distanza durante un Loop

### **Loop – Lap Timer (Pace)**

Monitora la tua andatura, frequenza cardiaca e distanza durante un Loop

### **Loop – Lap Timer (Power)**

Pensata per i ciclisti, monitora la tua potenza, frequenza cardiaca e distanza durante un Loop

*NOTA: Per la pedalata, la funzione richiede la presenza di un misuratore di potenza.*

Per utilizzare lo Loop con Suunto 9 Peak:

- 1. Prima di avviare la registrazione di un allenamento, scorrere versi l'alto o premere il pulsante inferiore per aprire le opzioni in modalità sport.
- 2. Scorrere e toccare **SuuntoPlus™** oppure premere il pulsante centrale.
- 3. Scorrere e toccare la funzionalità **Loop** desiderata o premere il pulsante centrale.
- 4. Scorrere verso l'alto fino alla schermata iniziale e iniziare l'allenamento come di consueto.

Quando inizi un alllenamento, Suunto 9 Peak registra il punto di partenza e se successivamente passi nuovamente in quel punto durante l'allenamento, avrai compiuto un giro.

Puoi iniziare un Loop anche manualmente premendo il pulsante inferiore destro in qualsiasi punto, sarà questa la posizione che fungerà da punto di partenza del Loop.

Il risultato di ogni giro completato sarà visibile sull'orologio per 20 secondi prima di tornare alla schermata Loop.

Dopo aver interrotto la registrazione dell'allenamento, è possibile trovare il risultato di Loop nel riepilogo e nell'app Suunto. Vengono conteggiati il numero di giri e la durata e la distanza medie del giro. Sarà mostrato anche il giro più veloce compiuto durante la sessione.

## 5.4. SuuntoPlus: Safe – My location

C'è sempre il rischio che qualcosa vada storto quando sei sulle montagne o nel profondo della foresta e hai bisogno di chiamare aiuto. Suunto 9 Peak può fornirti le informazioni che devi passare al team di salvataggio. Questa funzione ti fornirà le informazioni sulla posizione, la distanza diretta e l'altitudine dal punto di partenza. Queste informazioni possono essere utili anche quando si utilizzano mappe cartacee per l'orientamento.

Per utilizzare Safe con Suunto 9 Peak:

1. Prima di avviare la registrazione di un allenamento, scorrere verso l'alto o premere il pulsante inferiore per aprire le opzioni in modalità sport.

- <span id="page-57-0"></span>2. Scorrere e toccare **SuuntoPlus™** oppure premere il pulsante centrale.
- 3. Scorrere e toccare **Safe** oppure premere il pulsante centrale.
- 4. Scorrere verso l'alto fino alla schermata iniziale e iniziare l'allenamento come di consueto.
- 5. Durante allenamento, scorrere a sinistra o premere il pulsante centrale fino a raggiungere la schermata Safe per visualizzare le informazioni sulla posizione.

La schermata Safe mostra la tua posizione corrente con:

- **•** Latitudine/longitudine
- **•** Distanza diretta dal punto di partenza
- **Differenza di altitudine dal punto di partenza**

La schermata Safe mostra anche informazioni relative al punto di partenza:

- **•** Ora d'inizio
- **•** Posizione di partenza con latitudine/longitudine
- **•** Freccia verde per la direzione verso il punto di partenza e rossa per il Nord

### 5.5. SuuntoPlus: Red Bull X-alps

Questa funzione è ideata principalmente per l'attività di parapendio ma può anche essere utilizzata con altre modalità per lo sport Red Bull X-Alps mostra informazioni valide che possono essere molto utili quando si pratica parapendio.

*NOTA: Questa funzione è destinata solo ad essere utilizzata come ausilio in volo e non deve essere utilizzata come fonte di informazione primaria.*

Per utilizzare Red Bull X-Alps con Suunto 9 Peak:

- 1. Prima di avviare la registrazione di un allenamento, scorri in alto o premi il pulsante inferiore per aprire le opzioni in modalità sport.
- 2. Scorri e tocca **SuuntoPlus™** oppure premi il pulsante centrale.
- 3. Scorri e tocca **Red Bull X-Alps** oppure premi il pulsante centrale.
- 4. Scorri verso l'alto fino alla schermata iniziale e inizia l'allenamento come di consueto.
- 5. Durante l'allenamento, scorri a sinistra o premi il pulsante centrale fino a raggiungere la schermata Red Bull X-Alps.

![](_page_57_Figure_22.jpeg)

La parte superiore del display Red Bull X-Alps mostra la velocità orizzontale attuale e l'altitudine attuale, calcolata dal livello del mare.

La scala variometro al centro del display mostra la velocità verticale in tempo reale, fino a +-3 m/s. Quando la barra si trova sul lato positivo della scala, il parapendio sta salendo. Se la barra si trova sul lato negativo, il parapendio sta scendendo. Red Bull X-Alps segnala anche

<span id="page-58-0"></span>eventuali variazioni della velocità verticale tramite allarme sonoro o vibrazione. La frequenza di questi allarmi dipende dalla velocità di ascesa/discesa, come per il variometro.

Il valore in fondo al display indica l'ascesa totale durante l'ultima termica.

La freccia rossa lungo il bordo esterno del display indica sempre il nord.

### 5.6. SuuntoPlus: Sprint - Running Pace, Cycling Power

La funzione Sprint identifica e monitora automaticamente quanti sprint eseguo durante il tuo allenamento. La funzione può essere utilizzata nella corsa (andatura) o in bici (potenza)

*NOTA: Per la pedalata, la funzione richiede la presenza di un misuratore di potenza.*

Durante i primi 10 minuti mentre corri o pedali avrai un periodo di riscaldamento dove Suunto 9 Peak identifica lo sforzo di base all'allenamento. È possibile ridurre il periodo di riscaldamento premendo il pulsante inferiore destro.

Durante il riscaldamento vedrai il livello di attivazione aggiornarsi. Questo livello di attivazione è impostato a un'andatura di corsa più veloce del 25% o a una potenza della pedalata superiore del 25%.

Se la tua prestazione supera il livello impostato durante il periodo di riscaldamento, viene automaticamente attivato Sprint. Quando inizi a rallentare, Sprint termina automaticamente quello sprint.

Finito lo sprint vengono mostrati alcuni valori chiave, come potenza/andatura massima, frequenza cardiaca, durata e distanza, per un intervallo di 20 secondi.

*NOTA: Quando si utilizza la funzione Sprint durante la corsa con dati GPS, lo sprint sarà identificato con 5-10 secondi di ritardo.*

Per utilizzare lo Sprint con Suunto 9 Peak:

- 1. Prima di avviare la registrazione di un allenamento, scorrere verso l'alto o premere il pulsante inferiore per aprire le opzioni in modalità sport.
- 2. Scorrere e toccare **SuuntoPlus™** oppure premere il pulsante centrale.
- 3. Scorrere e toccare **Sprint** oppure premere il pulsante centrale.
- 4. Scorrere verso l'alto fino alla schermata iniziale e iniziare l'allenamento come di consueto.

Quando avrai interrotto la registrazione dell'allenamento, gli sprint verranno memorizzati come giri e visualizzati nell'app Suunto.

### 5.7. SuuntoPlus - Strava

Ottieni informazioni specifiche sulla quantità di lavoro che stai dedicando al tuo allenamento con Relative Effort (sforzo relativo) in tempo reale. Che l'esercizio fisico sia lento e costante o breve e intenso, Relative Effort ti fornisce una misurazione personalizzata in base alle tue zone di frequenza cardiaca, in modo da poter adattare lo sforzo durante lo svolgimento dell'attività. Una volta che hai terminato, sincronizza la tua attività con Strava oppure sfrutta al meglio il tuo allenamento con Strava Summit; approfondisci i dati delle prestazioni, verifica i progressi complessivi raggiunti e in quale momento del ciclo di allenamento ti trovi: punto di massimo sforzo, fase di mantenimento o fase di recupero.

Per utilizzare Strava Relative Effort con Suunto 9 Peak:

- <span id="page-59-0"></span>1. prima di avviare la registrazione di un allenamento, scorrere in alto o premere il pulsante inferiore per aprire le opzioni in modalità sport.
- 2. Scorrere e toccare **SuuntoPlus™** oppure premere il pulsante centrale.
- 3. Scorrere e toccare **Strava** oppure premere il pulsante centrale.
- 4. Scorrere fino alla schermata iniziale e iniziare l'attività fisica come di consueto.
- 5. Durante lo svolgimento dell'attività, premere il pulsante centrale fino a raggiungere la schermata di Strava e visualizzare il valore Relative Effort in tempo reale.
- 6. Dopo aver interrotto la registrazione dell'attività, potrai trovare il risultato di Strava Relative Effort nel riepilogo.
- 7. Per avere accesso alle analisi di lungo periodo relative allo sforzo relativo, è necessario che Suunto 9 Peak sia connesso a Strava tramite l'app Suunto.

Al fine di ottenere i medesimi risultati Relative Effort in Suunto 9 Peak e in Strava, ricorda di regolare le tue zone di frequenza cardiaca in Suunto 9 Peak, così che corrispondano a quelle inserite in Strava.

### 5.8. SuuntoPlus – TrainingPeaks

TrainingPeaks offre visualizzazioni in tempo reale per Training Stress Score $^{\circledR}$  (TSS $^{\circledR}$ ) oltre che Normalized Power<sup>®</sup> (NP<sup>®</sup>) per il ciclismo e Normalized Graded Pace<sup>™</sup> (NGP™) per la corsa. Queste funzionalità TrainingPeaks vengono largamente utilizzate negli allenamenti di resistenza e il tuo Suunto 9 Peak ti offre la possibilità di seguire tali misurazioni durante lo svolgimento dell'attività fisica.

Una volta terminato il tuo allenamento, le misurazioni TrainingPeaks saranno disponibili nel riepilogo. Per le analisi di lungo periodo, accertati che il tuo Suunto 9 Peak sia connesso a TrainingPeaks attraverso l'app Suunto.

Le funzionalità di TrainingPeaks sono suddivise in tre segmenti.

TrainingPeaks – Potenza di pedalata

### **Normalized Power**Ⓡ **(NP**Ⓡ**) Ciclismo**

Normalized Power<sup>®</sup> (NP<sup>®</sup>) viene recuperata dai watt misurati e prende in considerazione la variazione tra un allenamento costante e uno variato per calcolare il costo fisiologico: quanto si può mettere sotto sforzo il proprio corpo a fronte del recupero necessario. Normalized Power<sup>®</sup> (NP<sup>®</sup>) stima la potenza media, in caso di pedalata con sforzo costante.

Richiede l'utilizzo di un misuratore di potenza di pedalata.

Per ulteriori informazioni, visitare: *[https://www.trainingpeaks.com/blog/what-is-normalized](https://www.trainingpeaks.com/blog/what-is-normalized-power/)[power/](https://www.trainingpeaks.com/blog/what-is-normalized-power/)*

### **Training Stress Score**Ⓡ **(TSS**Ⓡ**)**

A qualsiasi allenamento caratterizzato da potenza, ritmo o frequenza cardiaca può essere assegnato un Training Stress Score® (TSS<sup>®</sup>) valore. Training Stress Score<sup>®</sup> (TSS<sup>®</sup>) indica il carico di allenamento complessivo e lo stress fisiologico creati da una sessione di allenamento, tenendo conto della durata e dell'intensità di un esercizio.

La possibilità di seguire il carico di allenamento in tempo reale ti consente di regolare lo sforzo e la durata dell'esercizio sul momento, aiutandoti a raggiungere il tuo obiettivo.

I dati a lungo termine relativi ai carichi di allenamento possono essere analizzati nell'app TrainingPeaks.

### **Intensity Factor**Ⓡ **(IF**Ⓡ**)**

Intensity Factor ti mostra l'intensità relativa comparando Normalized Power<sup>®</sup> (NP<sup>®</sup>) alla soglia di potenza funzionale. Intensity Factor<sup>®</sup> (IF<sup>®</sup>) ti dà una semplice misurazione del livello di impegno richiesto dal tuo allenamento.

Intensity Factor<sup>®</sup> (IF<sup>®</sup>) per:

- **•** gli allenamenti di recupero devono essere inferiori a 0,75
- **•** sedute di resistenza tra 0,75 e 0,85
- **•** allenamenti a tempo tra 0,85 e 0,95
- **•** intervalli di soglia anaerobica tra 0,95 e 1,05

Per prove di breve durata, ad esempio 10 km, Intensity Factor $\mathcal{R}$  (IF $\mathcal{R}$ ) deve essere compreso tra 1,05 e 1,15.

Per ulteriori informazioni, visitare: *[https://www.trainingpeaks.com/blog/normalized-power](https://www.trainingpeaks.com/blog/normalized-power-intensity-factor-training-stress/)[intensity-factor-training-stress/](https://www.trainingpeaks.com/blog/normalized-power-intensity-factor-training-stress/)*

TrainingPeaks – Andatura della corsa

#### **Normalized Graded Pace™ (NGP™) Corsa**

Trovare il ritmo correndo su terreno in salita può essere difficoltoso. L'andatura rallenta sulla salita anche a parità di sforzo. Normalized Graded Pace™ (NGP™) ti indica la velocità equivalente su terreno piatto. Durante la corsa puoi regolare facilmente lo sforzo monitorando Normalized Graded Pace™ (NGP™) in tempo reale sul tuo orologio.

Per ulteriori informazioni, visitare: *[https://www.trainingpeaks.com/blog/what-is-normalized](https://www.trainingpeaks.com/blog/what-is-normalized-graded-pace/)[graded-pace/](https://www.trainingpeaks.com/blog/what-is-normalized-graded-pace/)*

### **Running pace Training Stress Score (rTSS)**

A qualsiasi allenamento caratterizzato da potenza, ritmo o frequenza cardiaca può essere assegnato un Training Stress Score<sup>®</sup> (TSS<sup>®</sup>) valore. Training Stress Score<sup>®</sup> (TSS<sup>®</sup>) indica il carico di allenamento complessivo e lo stress fisiologico creati da una sessione di allenamento, tenendo conto della durata e dell'intensità di un esercizio.

La possibilità di seguire il carico di allenamento in tempo reale ti consente di regolare lo sforzo e la durata dell'esercizio sul momento, aiutandoti a raggiungere il tuo obiettivo.

I dati a lungo termine relativi ai carichi di allenamento possono essere analizzati nell'app TrainingPeaks. Il Training Stress Score<sup>®</sup> (TSS<sup>®</sup>) basato sulla andatura di corsa è indicato come rTSS.

### **Intensity Factor**Ⓡ **(IF**Ⓡ**)**

Intensity Factor<sup>®</sup> (IF<sup>®</sup>) fornisce l'intensità relativa durante la corsa mettendo a confronto l'andatura modulare normalizzata con la andatura di soglia anaerobica. Intensity Factor fornisce una semplice misurazione del livello di impegno richiesto dal tuo allenamento.

Intensity Factor<sup>®</sup> (IF<sup>®</sup>) per:

**•** gli allenamenti di recupero devono essere inferiori a 0,75

- <span id="page-61-0"></span>**•** sedute di resistenza tra 0,75 e 0,85
- **•** allenamenti a tempo tra 0,85 e 0,95
- **•** intervalli di soglia anaerobica tra 0,95 e 1,05

Per ulteriori informazioni, visitare: *[https://www.trainingpeaks.com/blog/normalized-power](https://www.trainingpeaks.com/blog/normalized-power-intensity-factor-training-stress/)[intensity-factor-training-stress/](https://www.trainingpeaks.com/blog/normalized-power-intensity-factor-training-stress/)*

### TrainingPeaks – Frequenza cardiaca

#### **Heart rate Training Stress Score (hrTSS)**

A qualsiasi allenamento caratterizzato da potenza, ritmo o frequenza cardiaca può essere assegnato un Training Stress Score<sup>®</sup> (TSS<sup>®</sup>) valore. Training Stress Score<sup>®</sup> (TSS<sup>®</sup>) indica il carico di allenamento complessivo e lo stress fisiologico creati da una sessione di allenamento, tenendo conto della durata e dell'intensità di un esercizio.

La possibilità di seguire il carico di allenamento in tempo reale ti consente di regolare lo sforzo e la durata dell'esercizio sul momento, aiutandoti a raggiungere il tuo obiettivo.

I dati a lungo termine relativi ai carichi di allenamento possono essere analizzati nell'app TrainingPeaks. Il Training Stress Score<sup>®</sup> (TSS<sup>®</sup>) basato sull'andatura di corsa è indicato come hrTSS.

Per ulteriori informazioni, visitare: *[https://www.trainingpeaks.com/blog/normalized-power](https://www.trainingpeaks.com/blog/normalized-power-intensity-factor-training-stress/)[intensity-factor-training-stress/](https://www.trainingpeaks.com/blog/normalized-power-intensity-factor-training-stress/)*

#### TrainingPeaks – Suunto 9 Peak

Per utilizzare TrainingPeaks con Suunto 9 Peak:

- 1. Prima di iniziare la registrazione di un esercizio, scorrere verso l'alto o premere il pulsante inferiore per aprire le opzioni di modalità sport.
- 2. Scorrere fino a e toccare **SuuntoPlus™** o premere il pulsante centrale.
- 3. Scorrere verso il basso fino a **TrainingPeaks** e selezionare **Andatura corsa**, **Potenza della pedalata** o **Frequenza cardiaca**
- 4. Scorrere verso l'alto fino alla schermata iniziale e iniziare l'esercizio come di consueto.
- 5. Nel corso dello svolgimento dell'attività, scorrere a sinistra o premere il pulsante centrale fino a raggiungere la schermata TrainingPeaks per visualizzare il valore in tempo reale di Training Stress Score<sup>®</sup> (TSS<sup>®</sup>) e Normalized Power<sup>®</sup> (NP<sup>®</sup>) per il ciclismo o Normalized Graded Pace™ (NGP™) per la corsa.
- 6. Dopo aver interrotto la registrazione dell'esercizio, è possibile reperire il TrainingPeaks Training Stress Score<sup>®</sup> (TSS<sup>®</sup>) e Normalized Power<sup>®</sup> (NP<sup>®</sup>) o Normalized Graded Pace™ (NGP™) all'interno del riepilogo.

Per visualizzare le analisi di lungo periodo correlate ai relativi sforzi, accertarsi che il proprio Suunto 9 Peak sia connesso a TrainingPeaks tramite l'app Suunto.

### 5.9. SuuntoPlus: Weather - Insights

Praticando escursionismo o trekking, è sempre bene monitorare l'ambiente circostante e le condizioni meteo.

Weather e le relative analisi forniscono le condizioni meteo nel contesto dell'escursione attuale. Viene fornita una combinazione delle funzioni più importanti in grado di avvisarti in caso di cambiamento delle condizioni. Puoi ricevere allerte in caso di temporali, misure della <span id="page-62-0"></span>temperatura dell'acqua, avvisi nel caso in cui l'escursione supererà il tramonto e la possibilità di seguire l'andamento barometrico in maniera continuativa.

Per utilizzare Weather con Suunto 9 Peak:

- 1. Prima di avviare la registrazione di un allenamento, scorrere verso l'alto o premere il pulsante inferiore per aprire le opzioni in modalità sport.
- 2. Scorrere e toccare **SuuntoPlus™** oppure premere il pulsante centrale.
- 3. Scorrere e toccare **Weather** oppure premere il pulsante centrale.
- 4. Scorrere verso l'alto fino alla schermata iniziale e iniziare l'allenamento come di consueto.
- 5. Durante l'allenamento, scorrere a sinistra o premere il pulsante centrale fino a raggiungere la schermata Weather per visualizzare le analisi di Weather.

Le analisi di Weather mostrano quanto segue:

#### **Alba / tramonto**

Tramonto o alba in arrivo, in base a quale sarà il prossimo evento.

#### **Temperatura**

Immergendo l'orologio in acqua (sotto i 10 cm/ 4 pollici) puoi misurare la temperatura dell'acqua. Una volta estratto l'orologio dall'acqua, viene mostrata la temperatura del liquido per i successivi 30 secondi. Questa viene indicata con un'icona della temperatura separata.

*NOTA: La misurazione della temperatura dell'acqua influirà sui valori di salita/discesa poiché questi sono basati sulla pressione.*

### **Ora di arrivo stimata (ETA)**

Se l'ora di arrivo stimata supera il tramonto, verrà mostrata in rosso.

### **Andamento barometrico e allarme temporale**

L'andamento barometrico è mostrato nella parte inferiore della schermata, insieme al valore barometrico corrente. L'allarme temporale di Suunto verrà attivato automaticamente e mostrato in questa visualizzazione. Viene mostrato il simbolo del temporale se la pressione scende di 4 hPa (0,12 inHg) o più nell'arco di un periodo di 3 ore.

#### **Livello dell'ossigeno**

Se sei sopra i 2000 m (6.561 ft) otterrai una lettura della percentuale dell'ossigeno rispetto al livello del mare.

### 5.10. SuuntoPlus: Wings for Life World Run

Wings for Life World Run è una gara unica che raccoglie fondi per la ricerca nell'ambito delle lesioni al midollo spinale. Non esiste un traguardo. Si inizia con migliaia di persone in tutto il mondo che partono contemporaneamente, correndo il più possibile prima che la Catcher Car li sorpassi.

Wings for Life World Run è una funzionalità che simula la Catcher Car per motivarti quotidianamente nei tuoi allenamenti e aiutarti nella preparazione alla gara. La Catcher Car inizia l'inseguimento 30 minuti dopo la partenza, aumentando gradualmente la velocità per raggiungerti. Mentre corri puoi vedere quanto dista da te, nonché la distanza stimata e per quanto tempo ancora procederai prima che ti raggiunga.

Per utilizzare la funzione Wings for Life con Suunto 9 Peak:

- 1. Prima di avviare la registrazione di un allenamento, scorrere verso l'alto o premere il pulsante inferiore per aprire le opzioni in modalità sport.
- 2. Scorrere e toccare **SuuntoPlus™** oppure premere il pulsante centrale.
- 3. Scorrere verso il basso e selezionare **Wings for Life World Run**.
- 4. Scorrere verso l'alto fino alla schermata iniziale e iniziare l'allenamento come di consueto.
- 5. Durante l'allenamento, scorrere a sinistra o premere il pulsante centrale fino a raggiungere la schermata **Wings for Life World Run**.

Dopo aver interrotto la registrazione dell'allenamento, è possibile conoscere il risultato di Wings for Life World Run nell'ambito del riepilogo.

# <span id="page-64-0"></span>6. Manutenzione e supporto

# 6.1. Linee guida per la cura del prodotto

Maneggiare con cura il dispositivo evitandone urti e cadute.

In normali condizioni di utilizzo l'orologio non necessita di assistenza tecnica. Lavarlo regolarmente con acqua dolce e un detergente delicato e asciugare accuratamente la cassa con un panno morbido e umido o con pelle di daino.

Utilizzare esclusivamente accessori originali Suunto. Eventuali danni causati dall'utilizzo di accessori non originali non saranno coperti dalla garanzia.

# 6.2. Batteria

L'autonomia di una singola ricarica dipende dal tipo e dalle condizioni di utilizzo dell'orologio. Temperature basse, ad esempio, riducono la durata della ricarica. In generale, la capacità delle batterie ricaricabili diminuisce con il passare del tempo.

*NOTA: In caso di deterioramento eccessivo della capacità dovuto ad una batteria difettosa, Suunto provvede alla sostituzione della batteria per un anno o per un massimo di 300 ricariche, a seconda di quale delle due circostanze si verifichi per prima.*

Quando il livello di carica della batteria è inferiore al 20% e poi al 5%, l'orologio visualizza l'icona di batteria scarica. Se il livello di carica diventa molto basso, l'orologio passa in modalità risparmio energetico e visualizza un'icona di ricarica.

![](_page_64_Picture_10.jpeg)

Utilizza il cavo USB fornito in dotazione per ricaricare l'orologio. Quando la batteria ha raggiunto una carica sufficiente, l'orologio esce dalla modalità di risparmio energetico.

# 6.3. Smaltimento

Smaltire il dispositivo in modo appropriato, in conformità alle normative vigenti in materia di smaltimento dei rifiuti elettronici. Non gettarlo tra i rifiuti domestici. Se vuoi puoi restituire il dispositivo al rivenditore Suunto più vicino.

![](_page_64_Figure_14.jpeg)

# <span id="page-65-0"></span>7. Riferimento

# 7.1. Conformità

Per tutte le informazioni correlate alla conformità e per le specifiche tecniche dettagliate, vedi "Sicurezza del prodotto e informazioni normative" fornite con il tuo Suunto 9 Peak o disponibili su *[www.suunto.com/userguides](http://www.suunto.com/userguides)*.

# 7.2. CE

Con la presente Suunto Oy dichiara che questo apparecchio radio tipo OW194 è conforme alla Direttiva 2014/53/UE. Il testo completo della dichiarazione di conformità UE è disponibile al seguente indirizzo Internet: *[www.suunto.com/EUconformity](http://www.suunto.com/EUconformity)*.

CE

Suunto 9 Peak

![](_page_67_Picture_0.jpeg)

# **[www.suunto.com/support](https://www.suunto.com/support) [www.suunto.com/register](https://www.suunto.com/register)**

**Manufacturer:** Suunto Oy Tammiston kauppatie 7 A, FI-01510 Vantaa FINLAND

![](_page_67_Picture_3.jpeg)

© Suunto Oy 06/2021 Suunto is a registered trademark of Suunto Oy. All Rights reserved.